# **Manual de operaciones para transceptor YC-M02 Vehículo-montado**

**©Todos los derechos reservados. Yedro Comunicaciones S.R.L.**

**Junio 2013**

#### **Recordatorio amistoso**

*Como comprar y usar este dispositivo está relacionado con la configuración y el uso de una estación de radio, que están obligados a pasar por los procedimientos para la aprobación de configuración de estación de radio y obtener una licencia de estación de radio de conformidad con las leyes. El uso de este dispositivo deberá cumplir con los artículos según lo aprobado en la licencia. Sanción administrativa será impuesta por la autoridad administrativa de radio en todo acto de violación de los reglamentos de la administración de radio, como la configuración y el uso de la estación de radio sin autorización, interferir servicio de radio, el fracaso en que opera bajo los artículos según lo aprobado en la licencia de estación de radio, etc. incumplimiento grave de las normas de administración de radio también puede violar el artículo 288 del Código Penal o en el artículo 28 de la Ley de Sanciones Administración de la Seguridad pública, y será condenado a una pena de prisión no superior a tres años, la detención penal o vigilancia pública, sanción penal al mismo tiempo o de forma independiente puede imponer una multa o una sanción administrativa de detención impuesta por el órgano de seguridad pública.*

#### **Reconocimiento**

Gracias por comprar este transceptor. Nos hemos dedicado a proveer productos de radio originales y finos. Este transceptor no es una excepción. Estamos seguros de que este producto va a satisfacer sus necesidades de voz y comunicación de datos.

#### **Nota al usuario:**

advertencia

Atmosferas explosivas (gas, polvo, niebla con humo, etc.)

Por favor apague el transmisor mientras carga combustible ó cuando su vehículo se detiene en una estación de gas. Si su transmisor está instalado en su baúl, por favor no coloque la reserva de combustible dentro del baúl.

- Daño de la señal de transmisión de radio Cuando no haya ninguna persona alrededor de los accesorios de la antena o que toque la antena, por favor, no opere el transceptor a fin de evitar posibles daños o lesión del cuerpo humano, debido a la frecuencia de radio.
- Polvora y detonador

La operación del transceptor unos 150 metros (500 pies) de pólvora y detonador puede dar lugar a una explosión. En las zonas de explosión o zonas marcadas con "Apague la radio de doble vía", por favor, apague el transceptor. Si el vehículo se utiliza para el transporte de la pólvora y detonador, asegúrese de que se colocan en una caja metálica sellada negro con capa de relleno interno. No transmitir señales cuando se pone la pólvora y detonador en la caja de metal o los saque de la caja.

#### **Precauciones:**

Por favor observe las siguientes indicaciones para prevenir incendios, lesiones personales y/o daño del dispositivo:

- No intente configurar el transceptor mientras conduce, es extremadamente peligroso
- No transmita con alta potencia durante períodos prolongados. De lo contrario, el transceptor puede sobrecalentarse y su vida útil puede acortarse
- No coloque el transceptor en zonas excesivamente polvorientas, húmedas o mojadas, o sobre superficies inestables.
- Si algún olor anormal o humo es detectado proveniente del transceptor, desconecte inmediatamente la alimentación y póngase en contacto con el distribuidor local.
- El uso de un transmisor-receptor en la conducción puede violar las leyes de tránsito. Por favor, pregunte o consulte el órgano de administración de transporte local de los detalles y observar las leyes de tránsito locales.
- No utilice opciones no designadas por esta empresa.

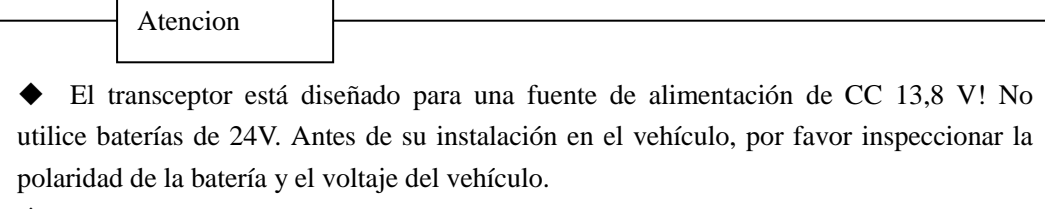

 Utilice sólo el cable de alimentación de CC suministrado o comprar selectivamente por esta empresa

 El transceptor está provisto de la función de prohibición de transmisión en el súper-tensión (superior a 14,8 V) o de baja tensión (inferior a 9,8 V).

Advertencias

 . No corte ni extraiga el porta fusible del cable de CC. Una conexión incorrecta puede producir humos y fuego.

 Para garantizar la seguridad de los pasajeros, por favor, utilice el soporte de montaje y juego de tornillos para la instalación del transceptor y asegúrese de que no se salga en caso de colisión del vehículo.

 La falta de protección adecuada o el aislamiento de varios dispositivos electrónicos en el vehículo de la radio energía de RF durante la transmisión del transceptor puede conducir a su daño. Por ejemplo, inyección, frenos anti-deslizamiento electrónica de combustible y el sistema de control de la navegación son fáciles de ser dañado. Si su vehículo está equipado con estos dispositivos, por favor consulte con el distribuidor de vehículos de si es necesario protegerlos de la transmisión.

# **Tabla de contenidos**

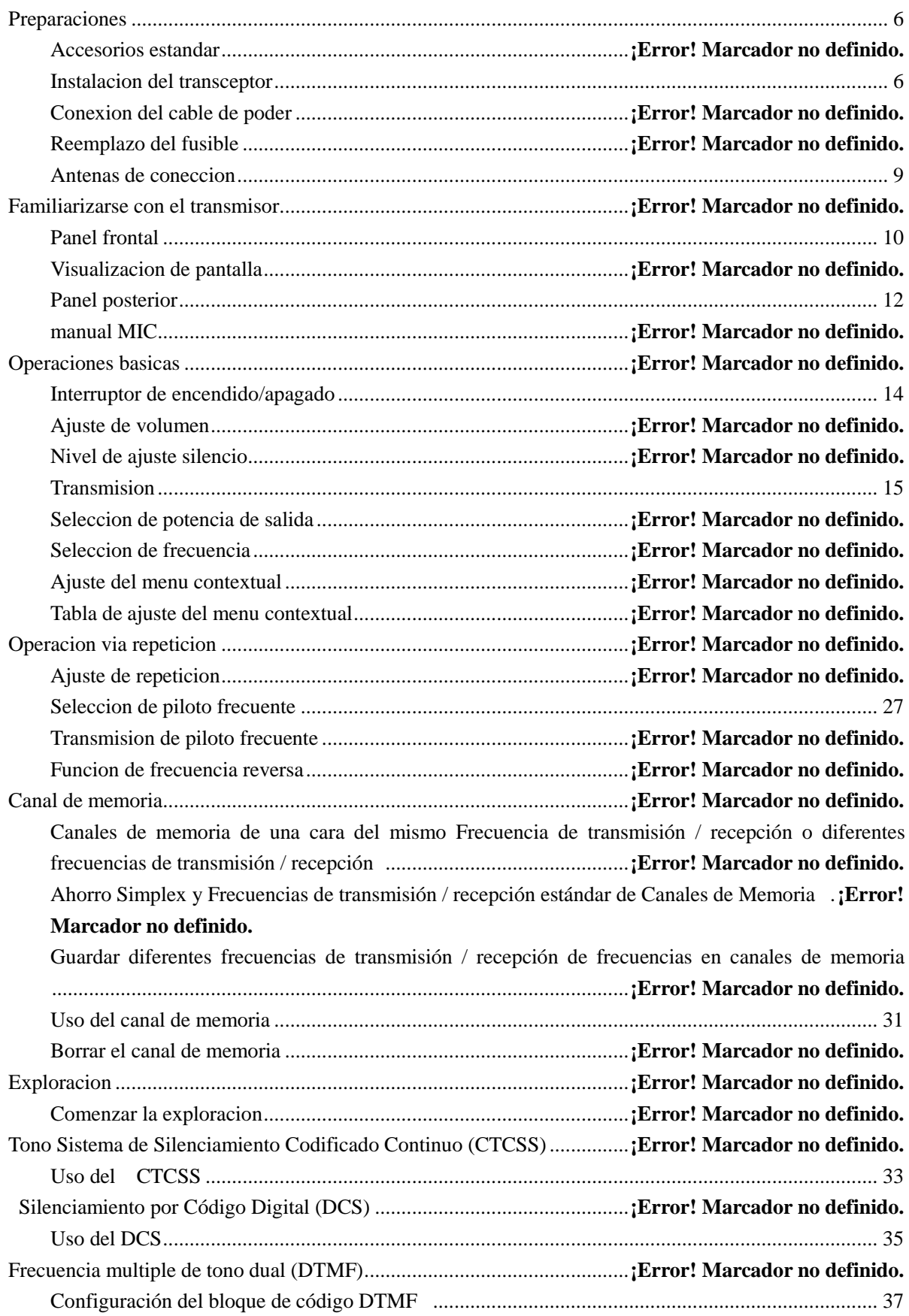

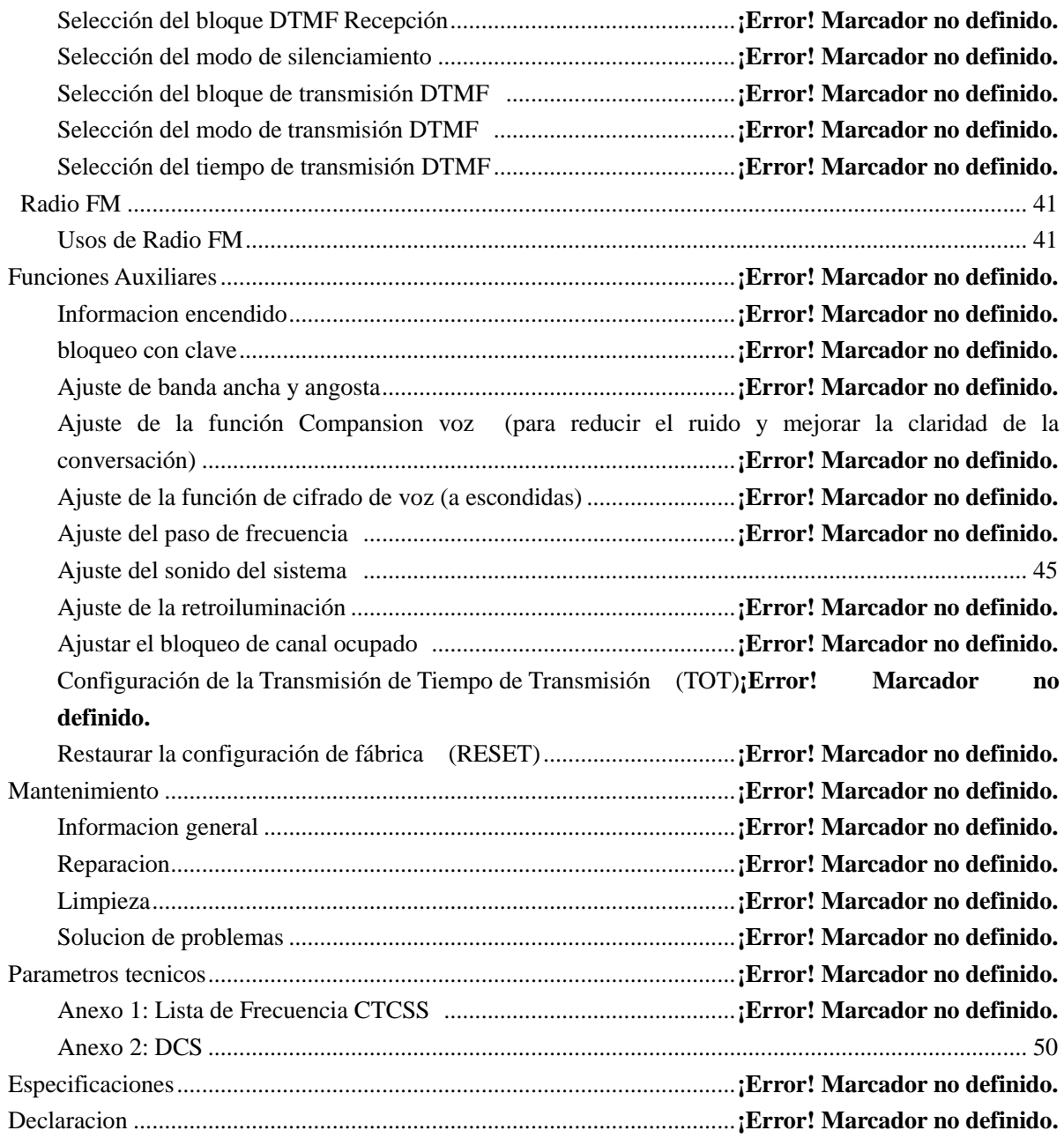

### <span id="page-5-0"></span>**Preparaciones**

#### **Accesorios estandar**

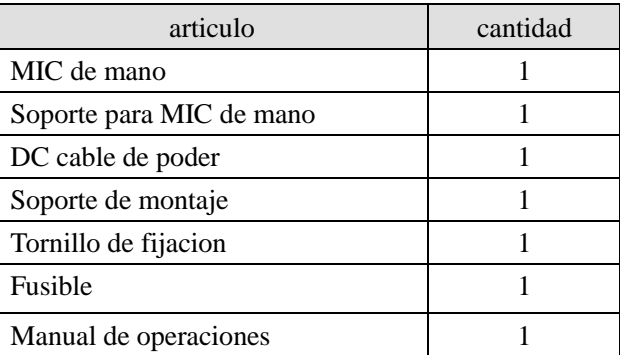

#### <span id="page-5-1"></span>**Instalacion del transmisor**

Elija un sitio seguro y cómodo en su vehículo con el fin de reducir la posibilidad de daños al pasajero o sí mismo durante el movimiento del vehículo. Puede instalar el transceptor en el tablero frente a los asientos de los pasajeros delanteros para que sus rodillas y piernas no choquen el transceptor en caso de frenado de emergencia. Lo mejor es seleccionar un lugar bien ventilado que esté protegido de la luz solar directa.

1. Utilice los tornillos autorroscantes suministrados (4X) y las arandelas planas (4X) para instalar el soporte de montaje en el vehículo, como se muestra en las figuras  $(1) \sim (2)$ .

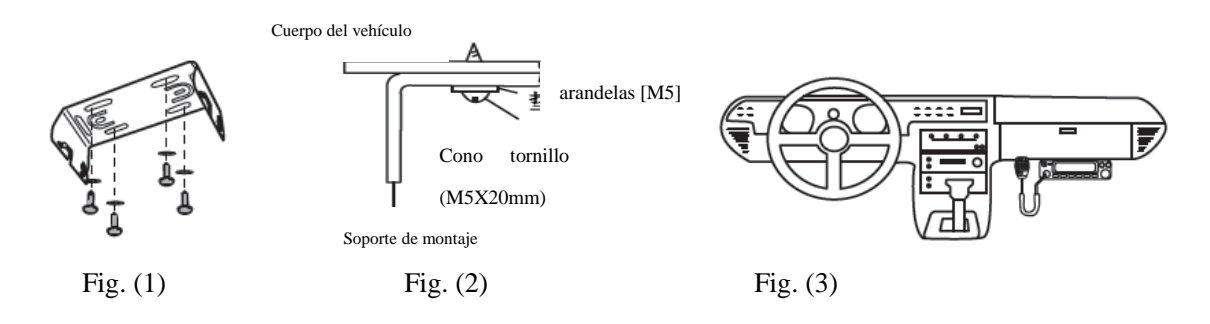

2. Fije el transceptor e inserte y apriete los tornillos hexagonales suministrados (4X), como se muestra en la figura. (3).

- Asegúrese de que todos los tornillos estén bien apretados para evitar el desprendimiento del soporte o el transceptor en la vibración del vehículo.
- Use las 3 ranuras de tornillo en la parte trasera del lado de cada soporte para instalar el cuerpo principal en un ángulo inclinado adecuadamente como se muestra en las figuras (4), (5) y (6).

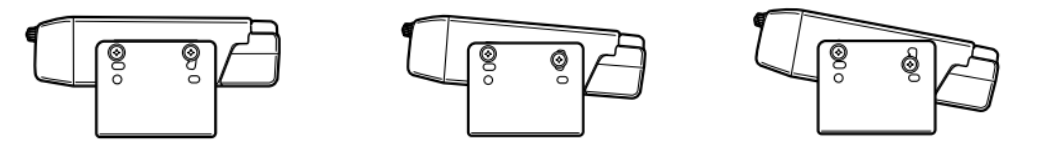

Fig. (4) Fig. (5) Fig. (6)

#### **Conexion del cable**

#### **Operaciones del transceptor**

Asegúrese de utilizar baterías de los vehículos 12V con suficiente electricidad. Si la electricidad es insuficiente, la pantalla de visualización puede oscurecerse o la potencia de salida de transmisión pueden caer en gran medida durante la transmisión. No conecte el transmisor a baterías de 24V.

 Nota: Si utiliza el transceptor cuando las baterías de vehículos de uso no están suficientemente cargadas o el motor está apagado, descarga de la batería puede producir suficiente cantidad de electricidad, por lo que es difícil de arrancar el vehículo. Por lo tanto, trate de evitar el uso del transmisor-receptor de tal situación.

1. Utilice el cable de alimentación de CC suministrado con el transceptor para conectar el transceptor con el terminal de la batería del vehículo en una ruta más corta.

- Se sugiere no utilizar un encendedor de salida tanto como sea posible ya que algunas de ellas pueden dar lugar a una gran caída de tensión.
- El cable de alimentación del conjunto debe ser envuelto para aislarlo del calor y de la humedad y del sistema de encendido del motor / cableado de conexión

2. Cuando el cable de alimentación se instala en su lugar, enrollar el soporte del fusible con cinta adhesiva resistente al calor para proteger contra la humedad. Es mejor usar una cinta adhesiva resistente al calor para envolver el cable de alimentación por completo

3. Para evitar cortocircuitos, desconecte los otros cableados de conexión a la terminal negativa (-) de la batería antes de conectar el transceptor.

4. . Confirme la polaridad correcta de las conexiones antes de conectar el cable de alimentación a la terminal de la batería. Conecte el cable rojo a la terminal positiva (+) de la batería y el negro al negativo (-).

 Utilice toda la longitud del cable de alimentación sin necesidad de cortar el exceso incluso si es más largo de lo necesario. Recuerde que no debe quitar el portafusibles del cable.

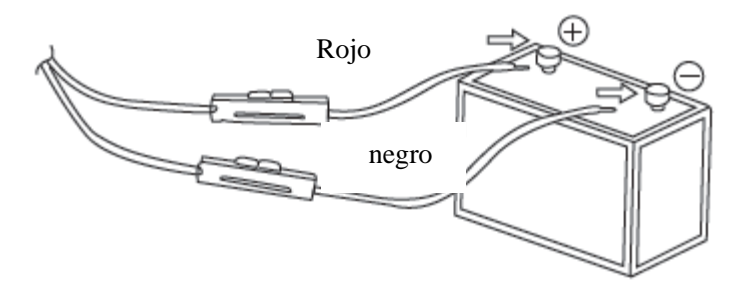

5. Vuelva a conectar todos los cableados de conexión retirados de la terminal negativa previamente.

6. Conecte el cable de alimentación de CC al transceptor

Conecte la salida y seguir empujando firmemente hasta los pestaña de cierre encaje.

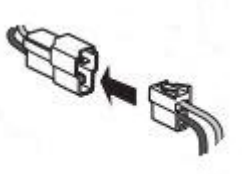

**El funcionamiento de la estación de radio fijo**

Si tiene la intención de utilizar el transceptor como emisora fija, usted necesita comprar una fuente de alimentación independiente 13,8 DC separado con una capacidad de corriente continua sugerido de arriba 12A

Nota:

- No conecte la fuente de alimentación de CC a la toma de alimentación de CA antes de completar todas las conexiones. (No conecte el transceptor cuando está encendido.)
- Conecte todos los cables antes de insertar el dispositivo de alimentación de CC a la toma de CA
- 1. Asegúrese de que el transmisor y la fuente de alimentación de CC estén apagados

2. Conecte el cable de alimentación de CC a la fuente de alimentación constante del voltaje DC y asegúrese de que la polaridad es correcta (rojo: positivo, negro: negativo).

- No conecte directamente el transceptor a la toma de CA
- Utilice el cable de alimentación de CC suministrado para conectar el transceptor a una fuente de alimentación estabilizada DC.
- No utilice un cable de alimentación con las especificaciones y los parámetros más bajo que el cable de alimentación original.
- 3. Conecte el cable de alimentación de CC al transceptor
	- Pulse el enchufe con fuerza hasta escuchar un sonido de clic de la cerradura para localizar piezas

#### **Reemplazo de fusible**

Si se quema el fusible, averigüe la causa y soluciónelo. Después de eso, cambiar el fusible. Si el nuevo fusible sigue fundiéndose, desconecte el cable de alimentación y póngase en contacto con el distribuidor autorizado para obtener ayuda.

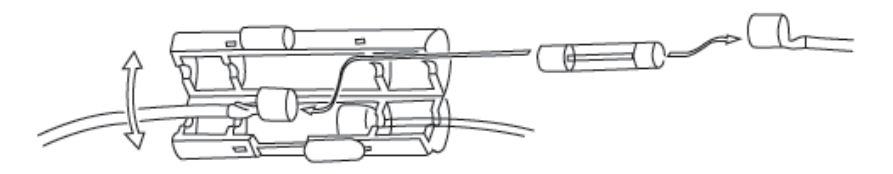

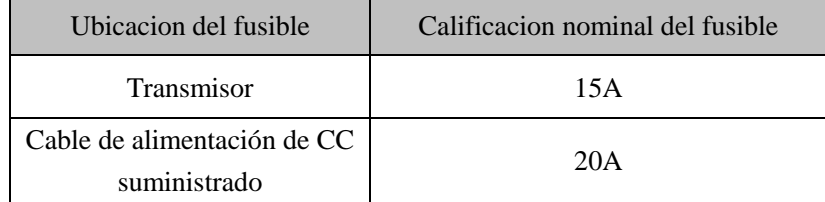

#### Atencion

Utilice únicamente fusibles del tipo y de valor nominal. De lo contrario, el transceptor se puede dañar a su propio riesgo.

#### <span id="page-8-0"></span>**Conexion de las antenas**

Antes de la operación, instale una antena altamente eficiente y bien afinado. Instalación exitosa depende, obviamente, del tipo de antena y la instalación correcta. Si se selecciona un sistema de antena adecuado e instalado correctamente, el transceptor alcanzar el mejor rendimiento.

Utilice una antena con una impedancia característica de 50Ω y un alimentador coaxial de bajas pérdidas con impedancia característica 50Ω para que coincida con la impedancia de entrada del transceptor. El uso de un alimentador cuya impedancia no es 50Ω para conectar la antena con el transceptor se reducirá el rendimiento del sistema de antena y puede causar interferencias en la radio y en las inmediaciones receptores de televisión, receptores de radio y otros dispositivos electrónicos e incluso dañar el transceptor.

Sugerencia: En la mayoría de los casos, la antena y el cable coaxial se suministran por separado. Póngase en contacto con su distribuidor local de Yedro para más detalles.

#### Atencion

- Transmitir sin conectar la antena o se prohíbe cualquier otra carga adaptada. De lo contrario, el transceptor se dañará. Asegúrese de conectar la antena al transceptor antes de transmitir, y sólo cuando se confirma la conexión se puede realizar la transmisión.
- Todas las emisoras fijas deberán estar equipadas con un pararrayos para reducir el riesgo de daños al transceptor por un incendio o una descarga eléctrica.

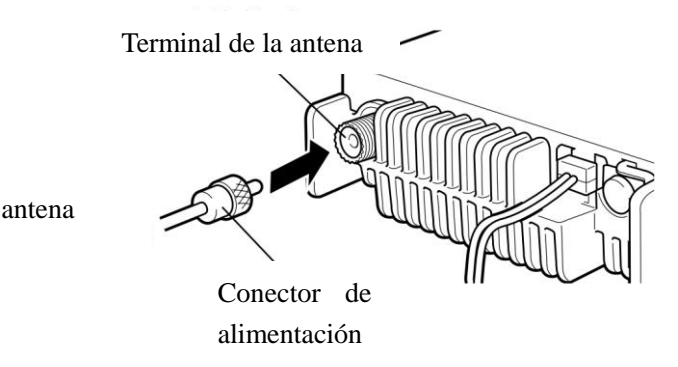

La ubicación y el modo de montaje de la antena en el vehículo se muestran como sigue:

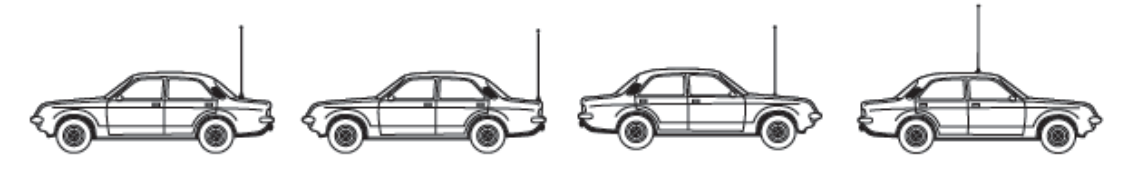

### <span id="page-9-0"></span>**Familiarizarse con el transmisor**

#### **Panel Frontal**

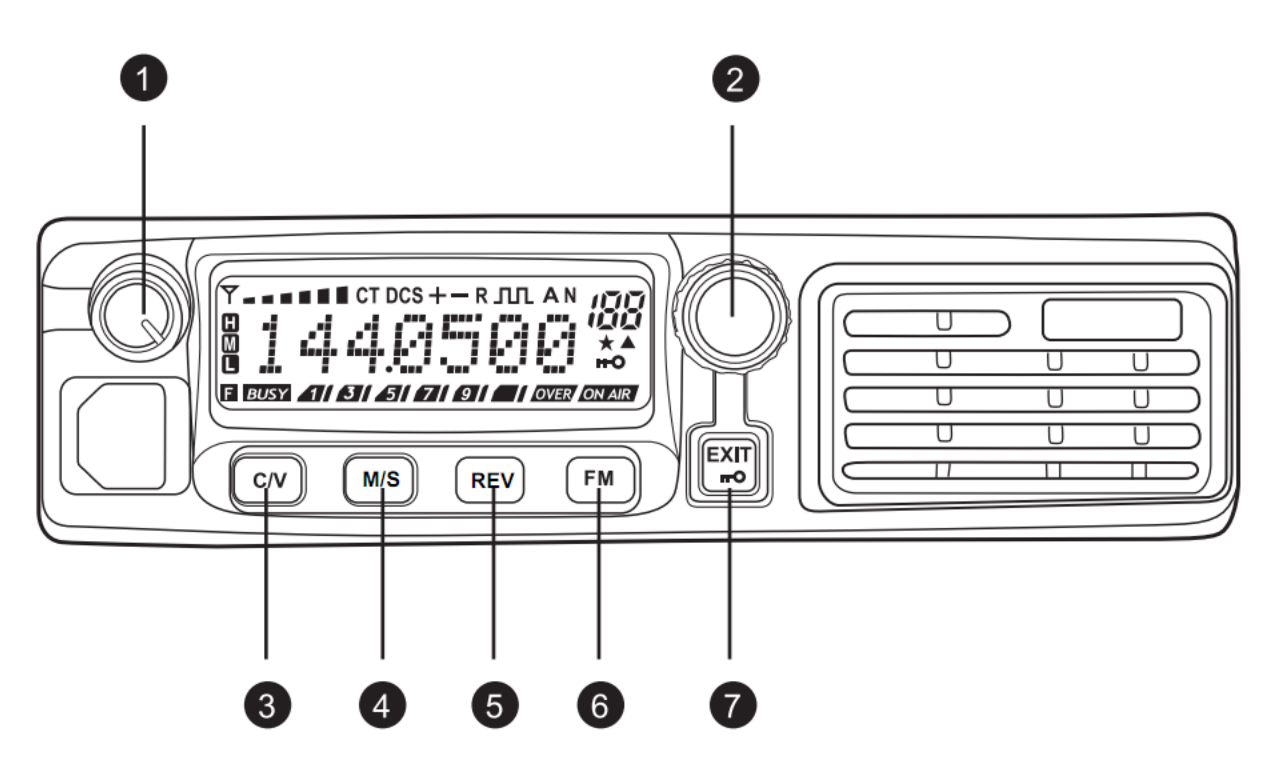

#### **1- Interruptor de encendido / control de volumen**

Pulse el interruptor para encender o apagar la alimentación del transceptor (Página 12). Gire el botón para ajustar el volumen de audio de recepción del altavoz (página.

#### **2- Botón de función / ajuste**

Pulse este botón para entrar en el modo de menú de funciones. En el menú principal, pulse el botón para entrar en el submenú, pulse una vez más después del ajuste de parámetros para confirmar y guardar, en el menú principal o submenú, gire la perilla de ajuste para acceder al menú anterior o siguiente u opción anterior o siguiente (Página 17).

Gire la perilla para::

- Seleccione la frecuencia de operación en el modo VFO (Página 14)
- Seleccione el canal de memoria en el modo de canal (Página 26).
- Seleccione la dirección de exploración de barrido (página 27)
- Buscar en el canal en el modo de radio FM (página 36).

### **3- canal / interruptor de modo de frecuencia**

Pulse La Tecla Entre el Modo de canal y el Modo de frecuencia (Página 14).

- El modo de canal tiene dos estados: Valor de frecuencia + número de canal Nombre del canal + número de canal
- Cuando la unidad funciona en el modo de canal, el menú de funciones no es operable.
- **4- Clave MHz / escaneo**

Pulse brevemente la tecla para iniciar el modo de sintonía MHz. Si la frecuencia de operación necesaria está lejos de la frecuencia actual, utilice el modo de sintonía MHz para hacer un ajuste más rápido. Después del ajuste, presione el botón de funcionamiento para confirmar (Página 15)..

Pulse esta tecla durante mucho tiempo para iniciar el modo de exploración (página 27).

### **5- Clave de frecuencia reversa**

Cuando la frecuencia o no estándar del canal de memoria diferencia de frecuencia diferencia se utiliza en la operación, presione esta tecla para cambiar entre la frecuencia de transmisión y recepción de frecuencia (Página 23).

### **6- Tecla de inicio radio FM**

Pulse esta tecla para iniciar o salir de la radio FM. (Página 36)..

ΈΧΙΤ

### **7- Salir / tecla de bloqueo**

En el menú de funciones, pulse esta tecla para volver al menú anterior o salir del menú de función sin guardar (Página 17). Regreso al modo de espera. Pulse la tecla durante más de 2 segundos para bloquear el teclado (página 36).

#### **Pantalla de visualizacion**

 $\blacksquare$   $\blacksquare$  CT DCS  $+ - R$  JUL AN **F BUSY 41/ 31/ 51/ 21/ 91/ 10VER ON AIR** 

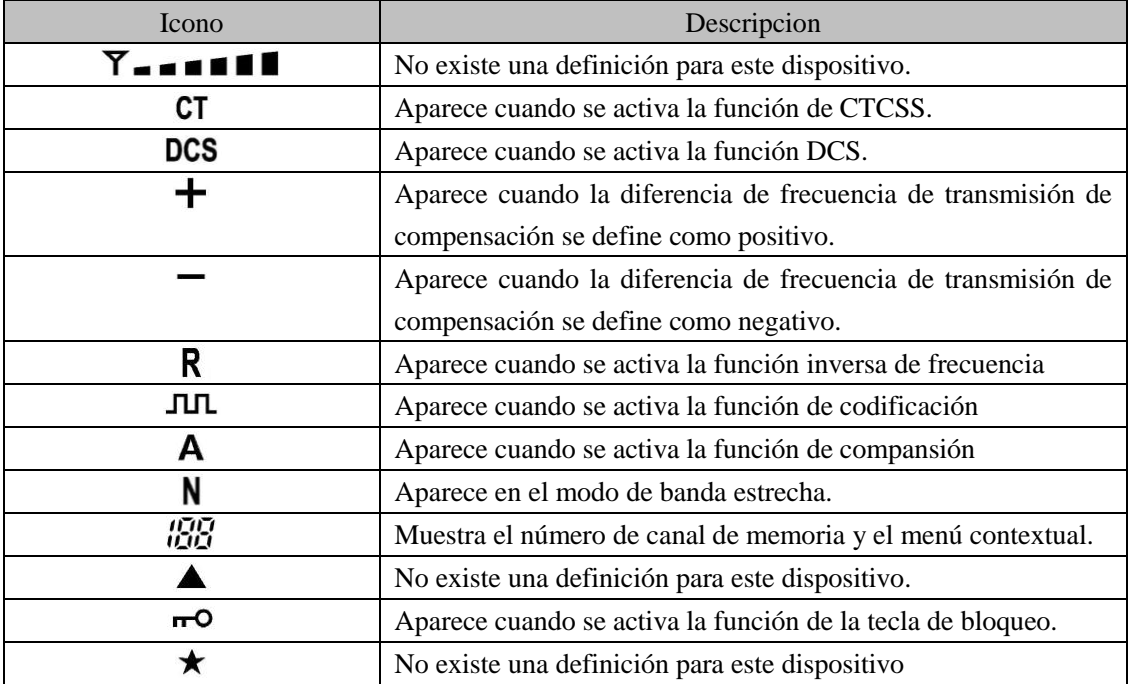

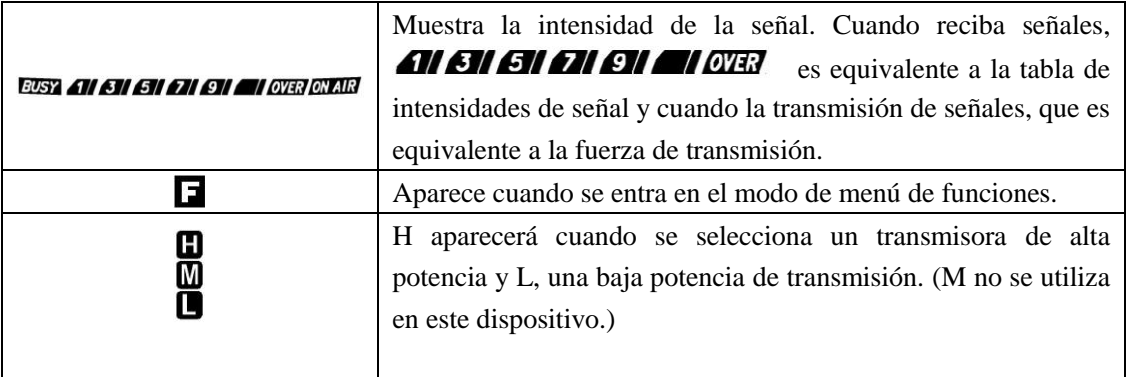

#### <span id="page-11-0"></span>**Rear Panel**

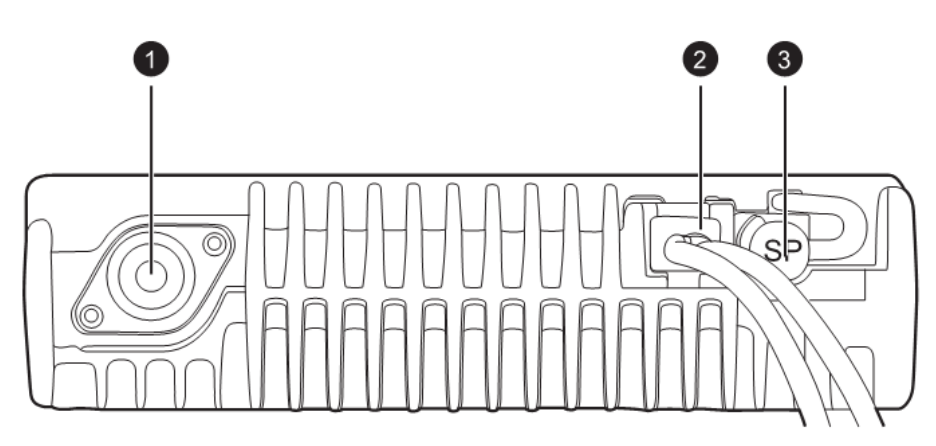

#### ①Terminal de antena

.

.

Conecte la antena externa aquí. La impedancia de la antena debe ser 50Ω.

#### ②13.8V cable de alimentación de CC

 Conecte la fuente de alimentación DC 13.8V aquí. Utilice el cable de corriente que se suministra con el dispositivo

#### ②Jack SP (altavoz)

Si es necesario, conecte un altavoz externo para obtener un efecto de sonido más claro. La toma se colocará un tapón mono de 3,5 mm.

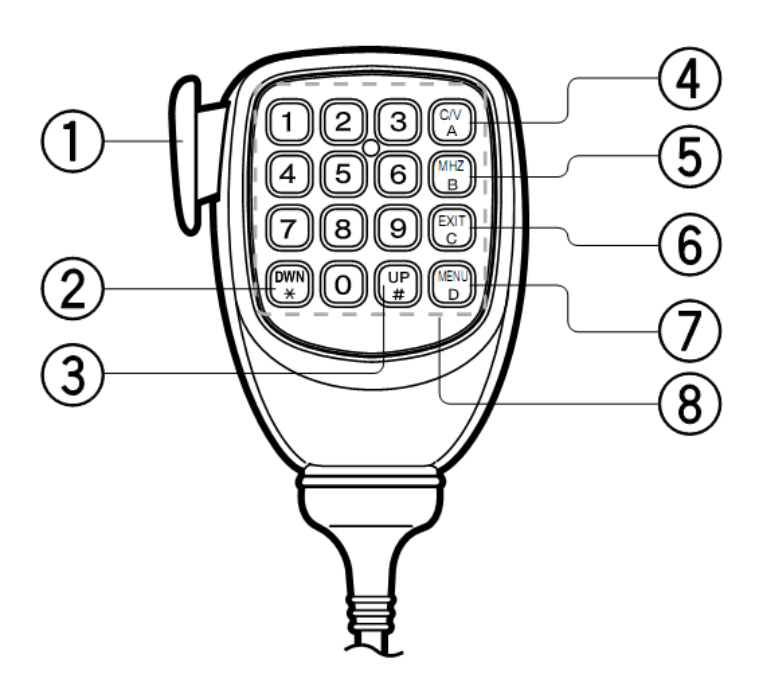

#### **1**- **Interruptor PTT (pulsar para hablar)**

Pulse este interruptor para transmitir señales y soltarlo para recibir señales.

#### **2- Tecla DWN/\***

Pulse esta tecla para reducir la frecuencia de operación, número de canal de memoria, el número de menú, etc Pulse esta tecla continuamente para repetir la operación. Para una función multi-opción, pulse esta tecla para cambiar entre los diferentes valores.

Pulse [PTT] del micrófono de mano y luego pulse [DWN & \*] para transmitir \*.

#### **3-Tecla UP/ #**

Pulse esta tecla para aumentar la frecuencia de operación, número de canal de memoria, el número de menú, etc Pulse esta tecla continuamente para repetir la operación. Para una función multi-opción, pulse esta tecla para cambiar entre los diferentes valores.

Pulse [PTT] del micrófono de mano y luego pulse [UP & #] para transmitir #.

#### **4-C/V & Tecla A**

Es la misma que la tecla [C / V] en el panel frontal. Pulse [PTT] del micrófono de mano y luego pulse [C / V & A] para transmitir A.

#### **5-MHz & Tecla B**

Pulse la tecla para acceder al modo de ajuste MHz.

Pulse [PTT] del micrófono de mano y luego pulse [MHz & B] para transmitir B.

#### **6-EXIT & Tecla C**

Es lo mismo que la tecla [EXIT] en el panel frontal.

Pulse [PTT] del micrófono de mano y luego pulse [EXIT & C] para transmitir C.

#### **7-MENU & Tecla D**

Es el mismo que el [botón de función] en el panel frontal.

Pulse [PTT] del micrófono de mano y luego pulse [MENU + D] para transmitir D.

#### **8-DTMF Teclado**

El teclado tiene 16 teclas para introducir directamente la frecuencia de trabajo (página 16) o el número de canal de memoria. También se puede utilizar para programar el nombre del canal de memoria (página 24) y transmitir número DTMF.

### **Operación básica**

*Este YC-M02 tiene un modelo opcional con los datos a transmitir y la función GPS. Véase el manual separada para la descripción de estas funciones y operaciones. Contacto YEDRO agente local para obtener más información.*

#### **Activar / desactivar el equipo**

1. Pulse el botón [Interruptor] durante un segundo para encender la potencia del transceptor .

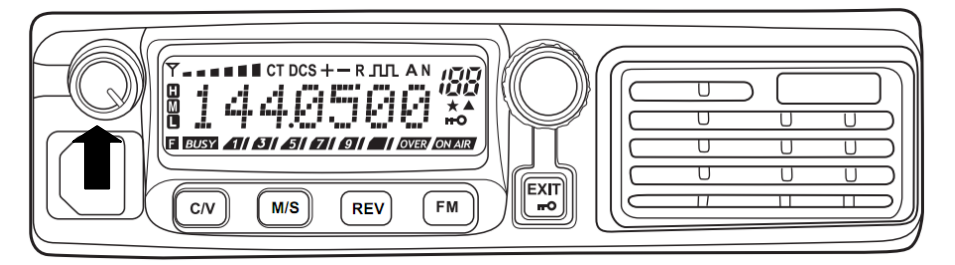

 El transceptor recorre un largo pitido y la pantalla mostrará la información de inicio por un tiempo y luego la frecuencia y otros símbolos de índice..

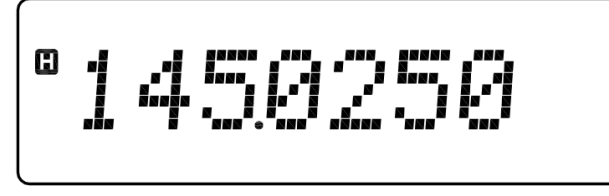

2. Para desconectar la alimentación del transceptor, pulse el [interruptor de alimentación] durante un segundo.

Cuando la alimentación del transceptor está apagado, el transceptor emitirá un sonido bip corto..

 En la desconexión, el transceptor guardar la frecuencia y los parámetros actuales de la llamada a filas por el próximo inicio.

### **Ajuste del volumen**

Hacia la derecha gire el [control de volumen] para aumentar el volumen de salida. Hacia la izquierda a su vez a reducir el volumen de salida.

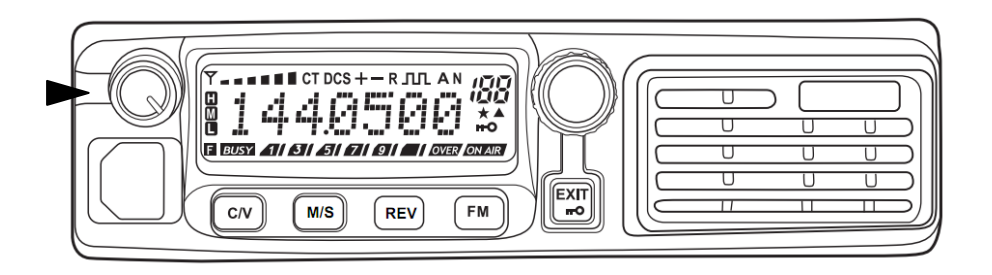

#### **Ajuste del nivel de silenciamiento**

Al seleccionar el nivel de silenciamiento es, de hecho, para seleccionar una intensidad de señal que el silenciador debe estar encendido o un solo silenciador en el que el silenciador debe ser apagado. Cuando la función de silenciamiento está activada y la señal se ajusta al valor establecido, el altavoz emite un sonido. La selección de un muy alto nivel de silenciamiento puede hacer una recepción insuficiente cuando la señal es débil, mientras que la selección de un nivel de silenciamiento demasiado baja puede dar lugar a la interferencia de ruido u otras señales inconexa.

El nivel de silenciamiento se debe seleccionar de acuerdo con las condiciones de ruido de RF circundantes.

1. Pulse el botón [FUNCTION], gire el [botón de sintonización] y seleccione "Número Menú 26 (SQL)". La pantalla será:

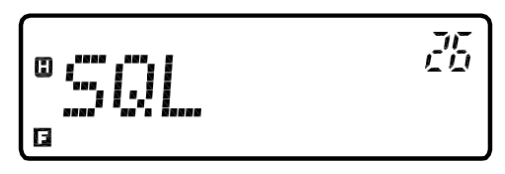

2. A continuación, pulse el botón [FUNCTION] de nuevo para entrar en el submenú, gire el [botón de sintonización] y seleccione "0, 1, 2 ......".

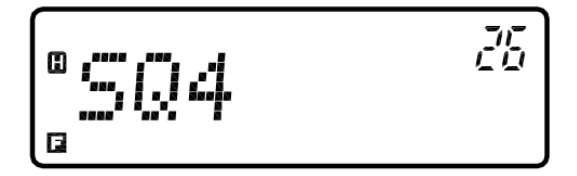

- 3. Después de la selección, pulse el botón [FUNCTION] para guardar la configuración.
- 4. A continuación, pulse el botón  $\begin{bmatrix} \overline{ex_{\text{IT}}}\\ \overline{co} \end{bmatrix}$  para salir del modo de espera

#### <span id="page-14-0"></span>**Transmision**

1. Para transmitir señales, por favor, mantenga el micrófono de mano a unos 5 cm de la boca, y luego presione el conmutador [PTT] del micrófono de mano y hablar con voz normal. .

- La exhibición en la pantalla será EUSY 41/81/51/71/91/91/10VER
- 2. Después de hablar, suelte el conmutador [PTT] del micrófono de mano

Nota: Si la transmisión continua excede el tiempo designado en "número de menú 23" (página 41), el transceptor dejará de transmisión. En este caso, suelte el conmutador [PTT] del micrófono de mano, deje la parada transceptor durante un rato, y luego pulse el conmutador [PTT] una vez más para continuar la transmisión.

#### **Selección de la potencia de salida**

Puede configurar varios niveles de potencia de transmisión.

1. En el modo de VEO, pulse el botón [Función], gire el [botón de sintonización] y seleccione "Menú Número 11 (POWER). La pantalla sera:

$$
\left[ \begin{array}{ll} {^{\circ}}F' \\ {^{\circ}}F' \end{array} \right]
$$

2. A continuación, pulse el botón [Función] de nuevo para entrar en el submenú, gire el [botón de sintonización] y seleccione "HIGH (alta potencia) o LOW (bajo consumo)". .

$$
\begin{array}{|c|c|}\n\hline\n^{\text{a}}\text{HIGH} & \text{ii} \\
\hline\n\hline\n\text{a} & \text{iii} \\
\hline\n\end{array}
$$

- 3. Después de la selección, pulse el botón [FUNCTION] para guardar la configuración.
- 4. Entonces presiones la tecla  $\begin{bmatrix} \overline{ex\pi} \\ \overline{\bullet} \overline{\bullet} \end{bmatrix}$  para salir del modo espera.

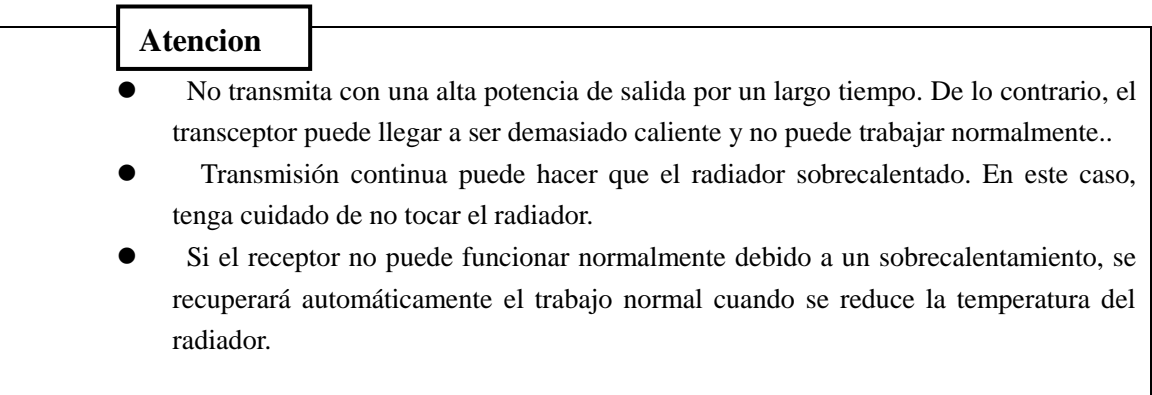

Nota: Cuando el transmisor se recalienta debido a la temperatura ambiente alta o transmisión continúa, el circuito de protección puede detener la transmisión del transmisor...

#### **Selección de frecuencia**

#### **1. Modo VFO (modo frecuencia)**

El modo VFO es el modo básico para cambiar la frecuencia de operación. Pulse  $\left[\frac{C/V}{r}\right]$  para entrar en el modo VFO.

Hacia la derecha gire el [botón de sintonización] para aumentar la frecuencia y hacia la izquierda para disminuir la frecuencia. O puede utilizar [UP] / [DWN] en el micrófono de mano para hacer lo mismo.

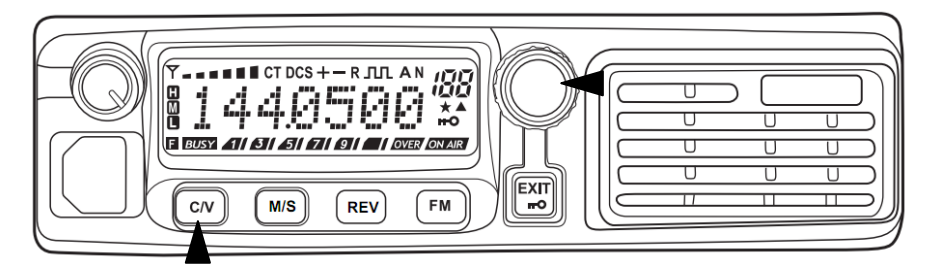

 Mantenga pulsado [UP]/ [DWN] en el micrófono de mano para aumentar o disminuir la frecuencia de forma continua.

#### **3. Modo de sintonía MHz**

Si la frecuencia de operación deseada está lejos de la frecuencia actual, puede utilizar el modo de sintonía MHz para hacer un ajuste más rápido. Dígitos MHz:

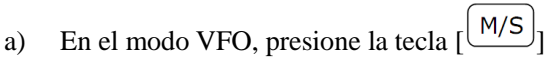

Dígitos MHz parpadearán.

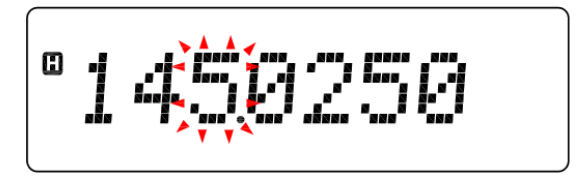

- b) Gire el [botón de sintonización] para seleccionar el valor de MHz necesario.
- c) Pulse el botón [FUNCTION] para ajustar la frecuencia seleccionada y volver al modo VFO normal.
- d) Utilice los botones [botón de sintonización] o [UP] / [DWN] en el micrófono de mano para ajustar continuamente la frecuencia.

#### **3. Entrada directa de frecuencia por teclado DTMF**

Además del [botón de sintonización] y [UP] / [DWN] en el micrófono de mano, puede seleccionar la frecuencia de otra manera. Si la frecuencia de operación deseada está lejos de la frecuencia actual, puede utilizar el teclado del micrófono de mano para entrar directamente la frecuencia.

 $\Omega$  Presione  $\sqrt{C/V}$  para encender el transmisor en el modo VFO (frecuencia).

 Sólo en el modo de VFO se puede introducir directamente la frecuencia. Pulse las teclas numéricas ( $[0] \sim [9]$ ) en el MIC de mano para entrar directamente la frecuencia deseada.

- Cuando se utilizan las teclas numéricas ( $[0] \sim [9]$ ) en el micrófono de mano para introducir la frecuencia deseada, se debe introducir un valor total de 6 dígitos. Si la entrada es superior a 6 dígitos, la frecuencia debe ser reingresado.
- Si la frecuencia deseada es un número de 7 dígitos, después de la entrada de un valor de 6 dígitos, la frecuencia será automáticamente redondeado a una frecuencia cercana disponible de acuerdo a la etapa de ajuste de frecuencia y se debe ajustar a la frecuencia deseada el [botón de sintonización] o [UP] / [DWN] en el micrófono de mano
- En el estado de la entrada de frecuencia, puede pulsar [EXIT / C] en el micrófono de mano para salir del estado de la entrada de frecuencia.

#### Ejemplo 1

.

Para seleccionar una frecuencia de 145.025MHz, establezca el paso de frecuencia para ser 5KHz

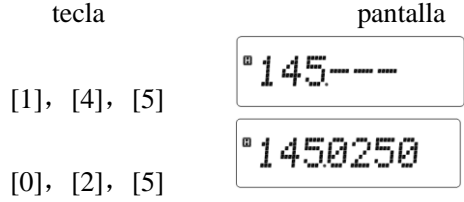

Ejemplo 2

Para seleccionar una frecuencia de 145.0375MHz, establezca el paso de frecuencia para ser 12,5 KHz. tecla pantalla

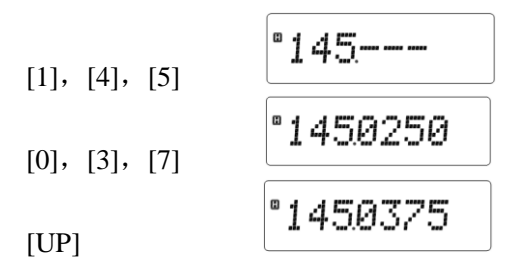

Nota: Si la frecuencia introducida no cumple con el paso de frecuencia actual, la frecuencia será automáticamente redondeado a una frecuencia cercana disponible. Si la frecuencia deseada no se puede introducir en concreto, por favor, inspeccionar el paso de frecuencia (Página 38).

### **Modo Menú contextual**

Muchas de las funciones del transceptor se seleccionan o ajustar a través del menú de contexto (no botones de control reales). Cuando usted está familiarizado con el sistema de menú de contexto, te gustará, ya que ofrece muchas comodidades funcionales.

#### **Configuración del menú contextual**

1. Pulse brevemente el botón [Función] para ajustar el menú contextual.

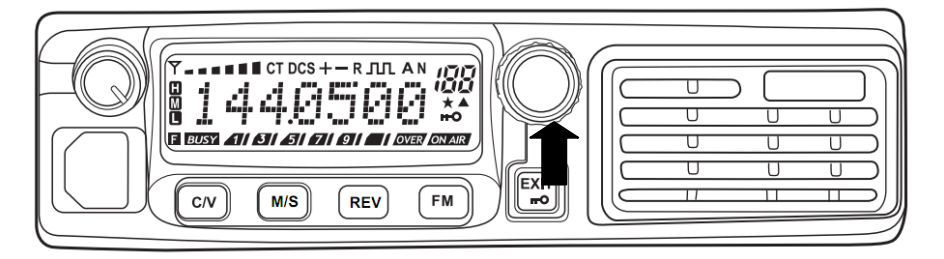

El nombre y el número del menú contextual aparecerá en la pantalla.

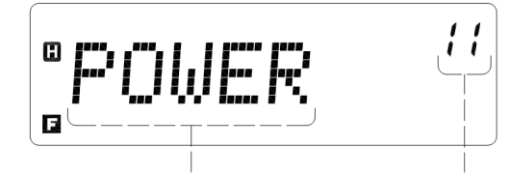

Nombre del menú de contexto Número del menú de contexto

2. Gire el [botón de sintonización] para seleccionar el menú contextual deseado.

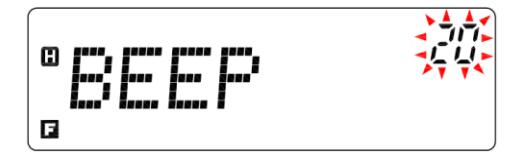

3. Poco pulse el botón [FUNCTION] para entrar en el submenú y configurar el valor del menú de contexto actual.

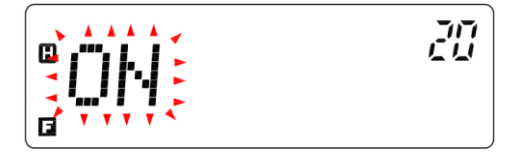

4. Gire el [botón de sintonización] para seleccionar el valor deseado para el menú contextual seleccionado. .

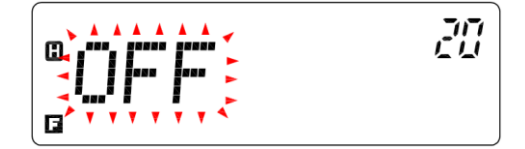

5. Poco pulse el botón [FUNCTION] para confirmar el valor deseado. .

6. Repita los pasos 2 ~ 5 para ajustar más los menúes contextuales.

- Pulse brevemente  $\begin{bmatrix} \overline{exr} \\ \overline{ro} \end{bmatrix}$  para cancelar el ajuste del menú de contexto y volver a la interfaz de selección del menú contextual.
- Una vez más presione brevemente  $\begin{bmatrix} \overline{[} \infty & \overline{[} \\ \overline{[} \infty & \overline{[} \end{bmatrix} \end{bmatrix}$  para salir del modo de menú contextual.

# **Menú contextual tabla de ajuste**

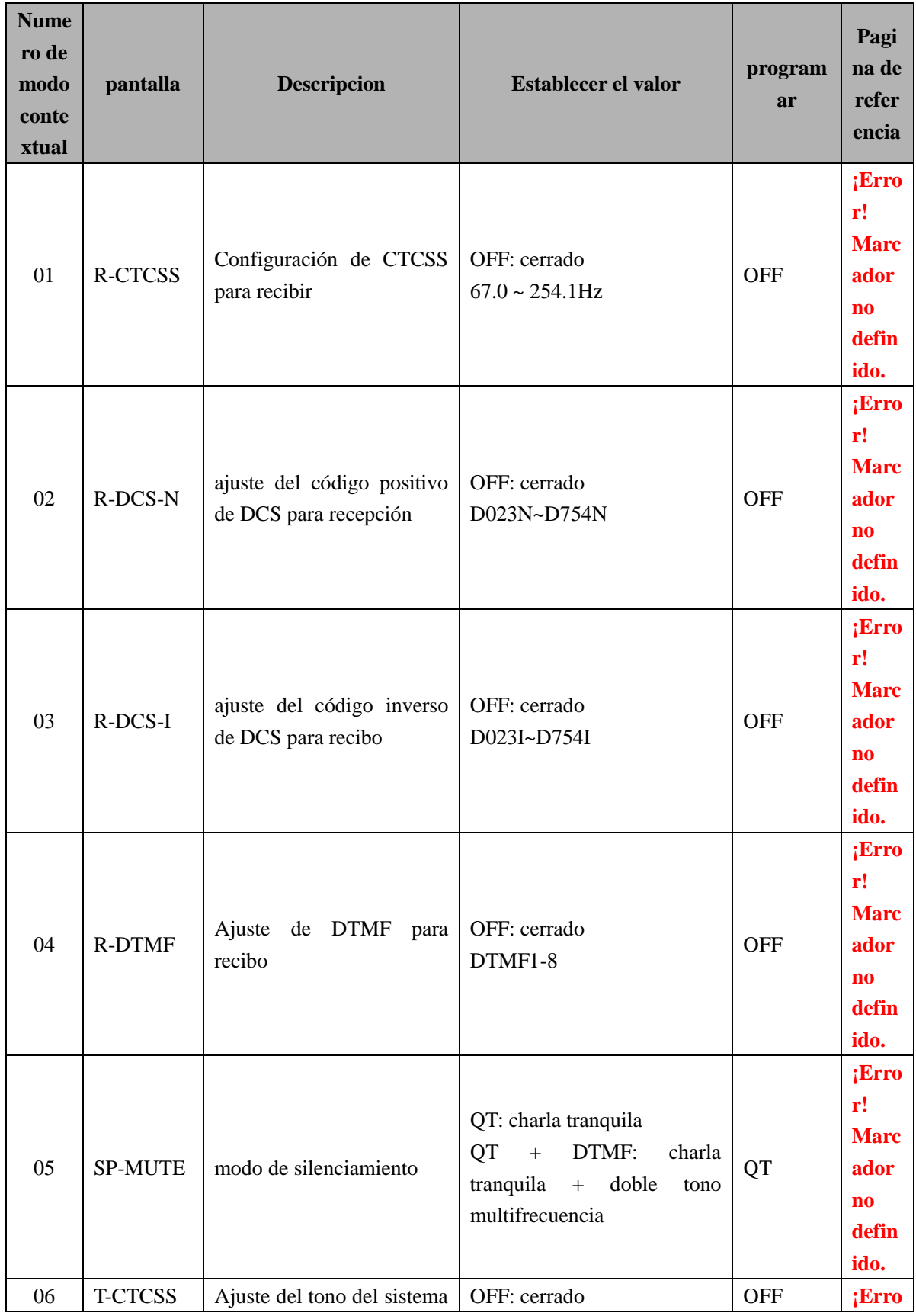

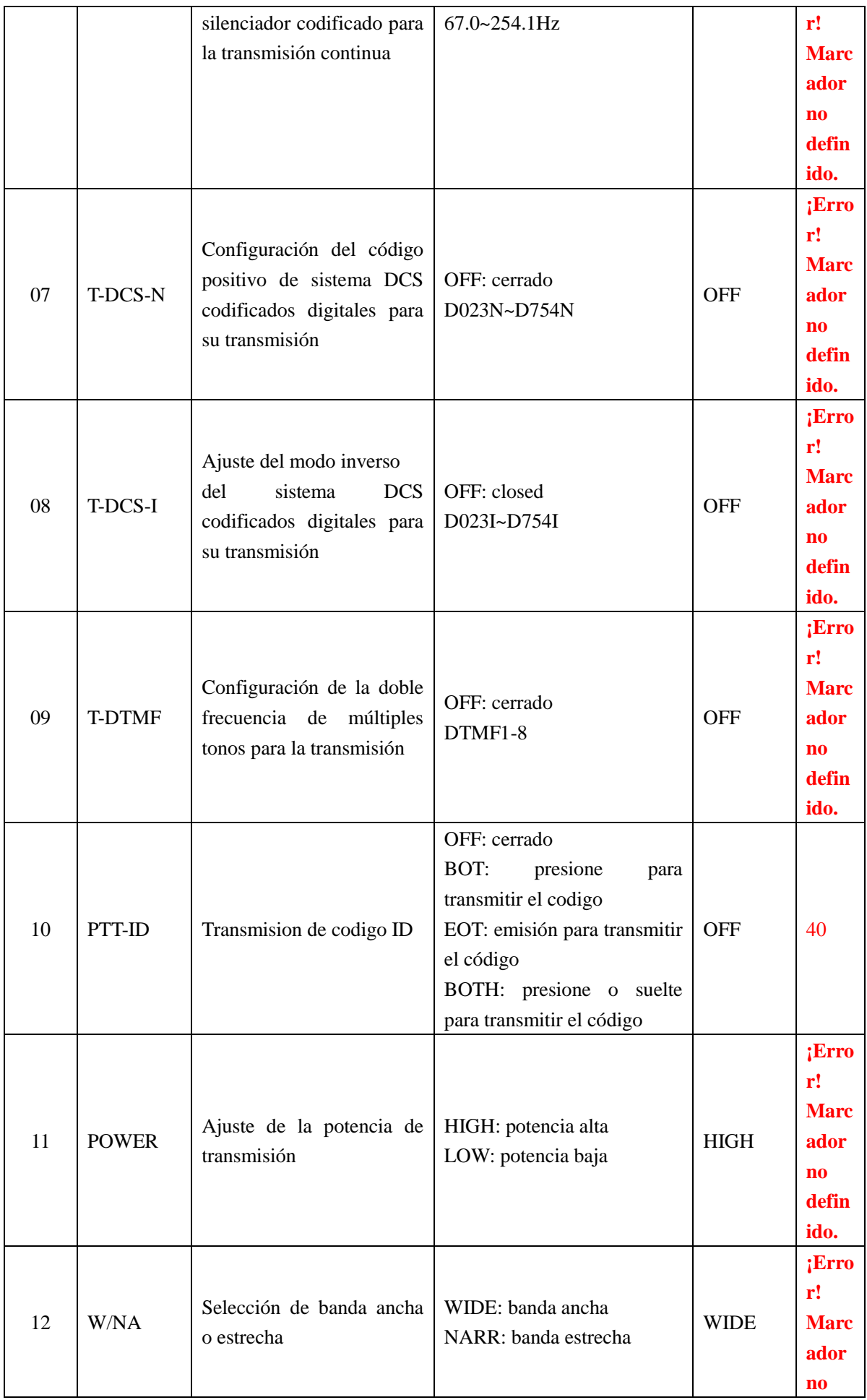

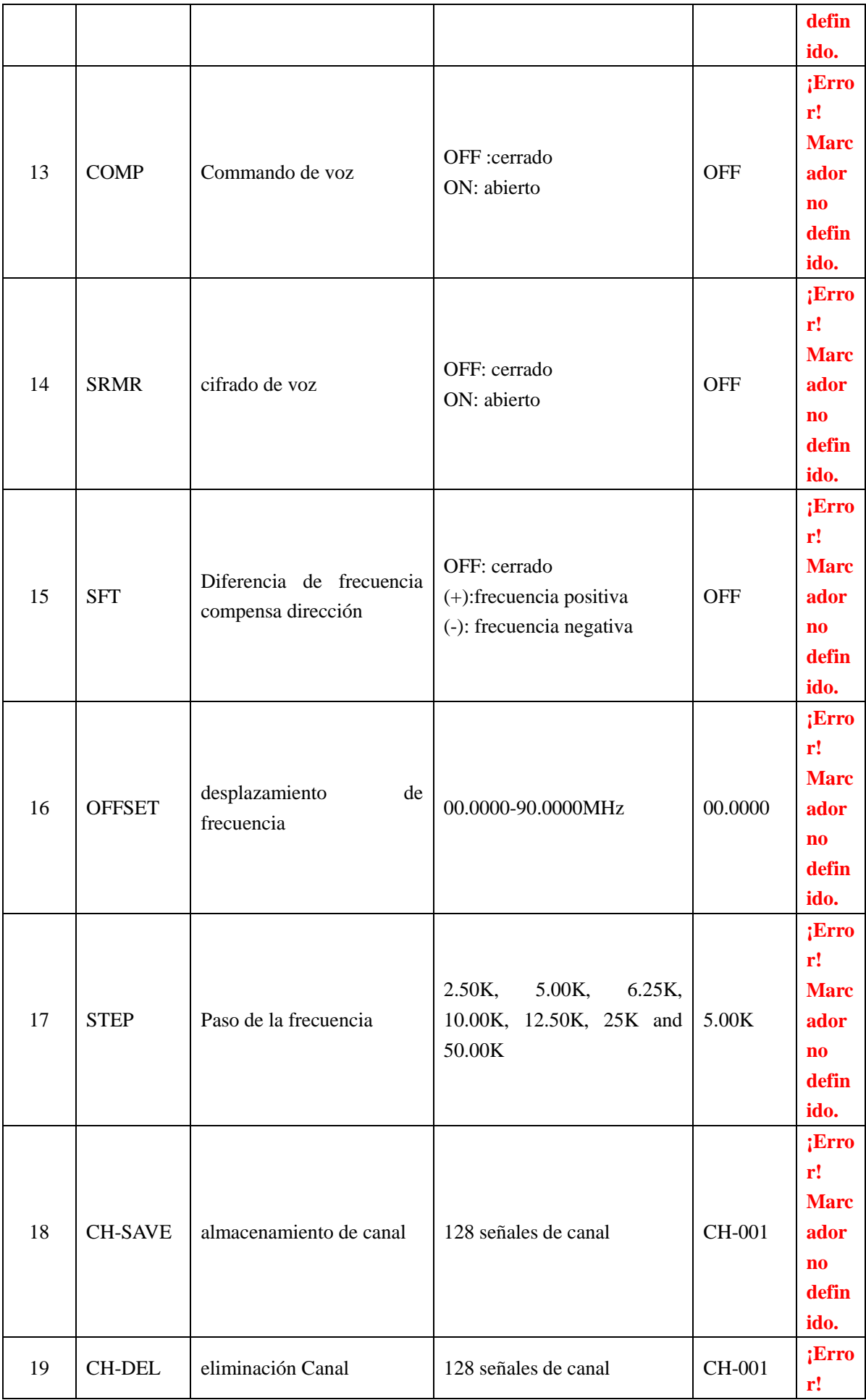

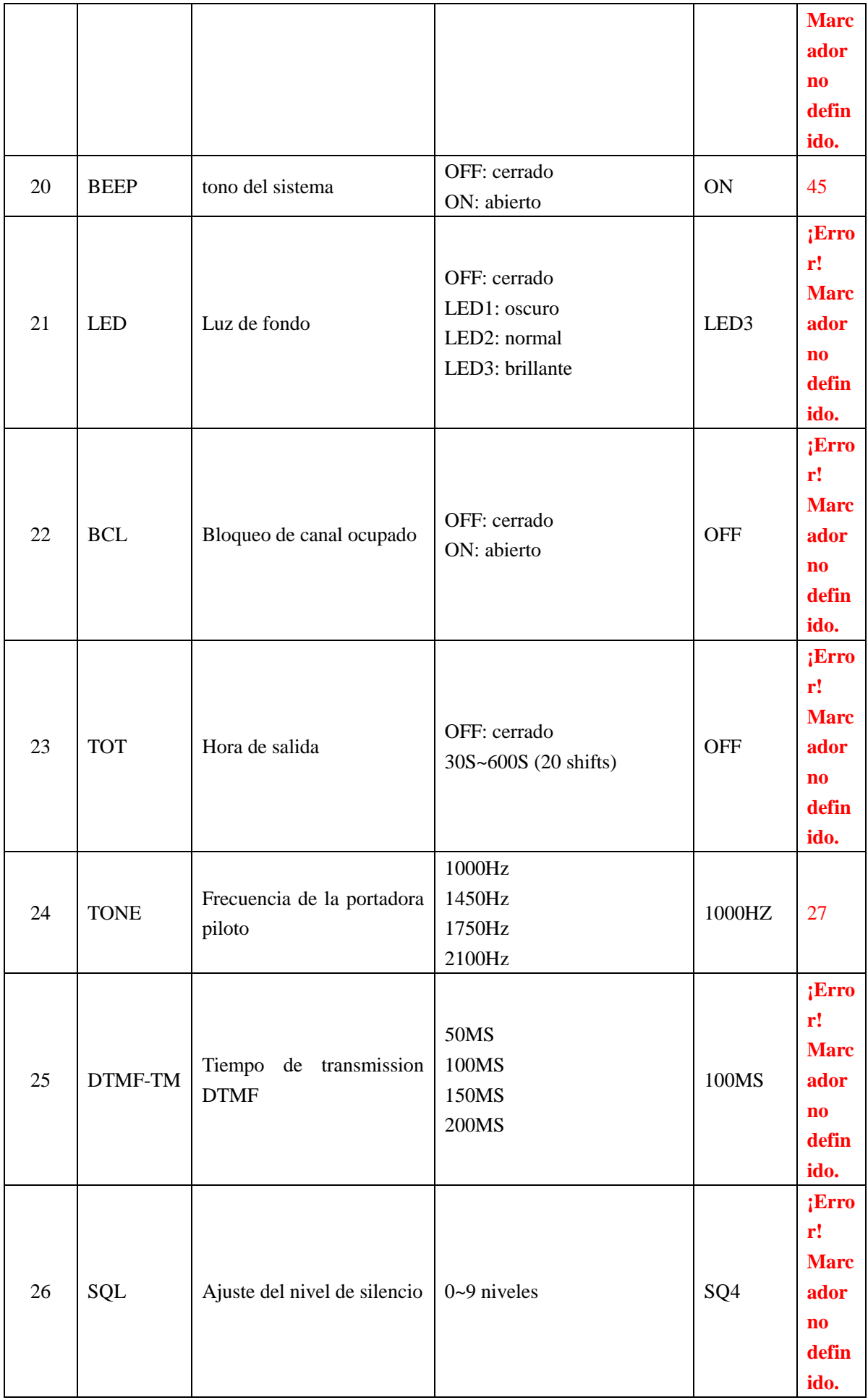

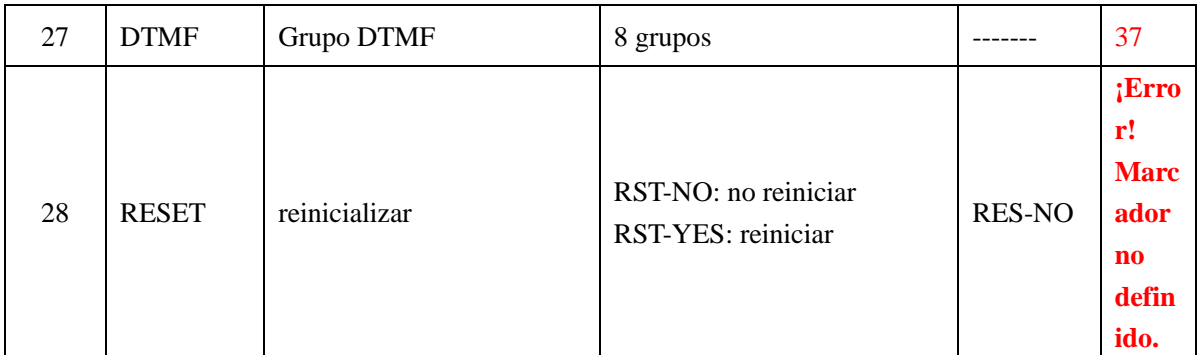

# **Manejo a través del repetidor**

Los repetidores son generalmente instalados y mantenidos por los clubes de radio o, a veces, en cooperación con las empresas de sistemas de comunicación locales.

En comparación con la comunicación simplex, por lo general es posible transmitir a mayor distancia a través de un repetidor. Los repetidores se instalan generalmente en la parte superior o en otras posiciones más altas de montaña y pueden funcionar a un ERP (potencia de transmisión efectiva) mayor que la de las estaciones de radio generales. Instalación en una posición más alta, más una alta ERP puede realizar la comunicación a través de una distancia mayor.

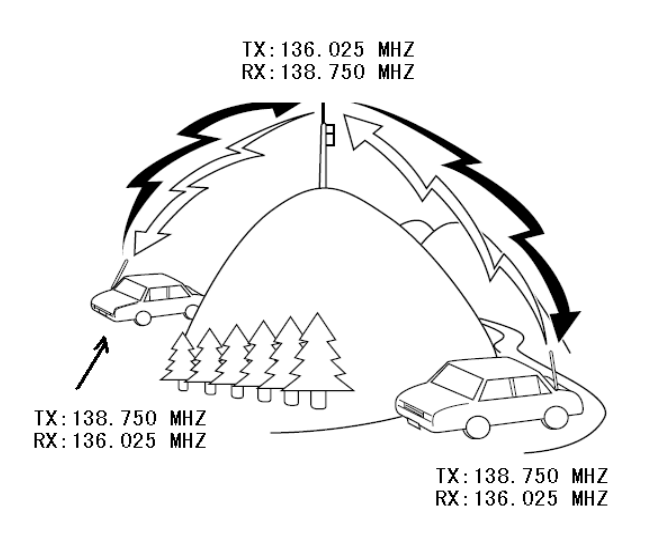

#### **Ajuste del repetidor**

La mayoría de los repetidores adoptan reciben pares de frecuencia / transmisión con diferencia de frecuencia estándar o no estándar compensa (diferentes frecuencias para la transmisión y recepción). Por otra parte, algunos repetidores pueden utilizarse sólo cuando la frecuencia de recepción de audio desde un transceptor. Para más detalles, por favor consulte con el propietario del sistema de repetidores locales.

#### **1. Selección de la diferencia de desplazamiento en dirección de frecuencia**

La dirección de desplazamiento puede permitir que su frecuencia de transmisión sea mayor (+) o menor (-) que la frecuencia de recepción.

1. Pulse poco el botón [FUNCTION] para entrar en el menú contextual.

2. Gire el [botón de sintonización] y seleccione la casilla 15 del menú contextual como se muestra en la figura.

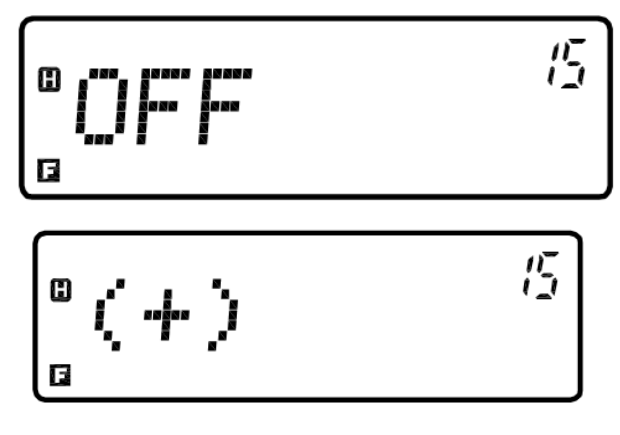

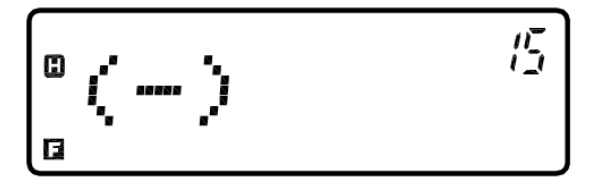

- 1. Poco pulse el botón [FUNCTION] para confirmar y guardar los valores deseados.
- 2. De acuerdo con el sitio de la frecuencia de operación en la banda, cuando la diferencia de frecuencia es válido, estos iconos se mostrarán en la pantalla.
	- Diferencia de frecuencia positiva (+)

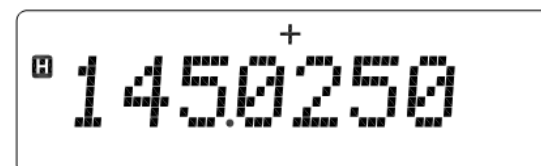

Diferencia de frecuencia negativa (-)

5025

Ó presione brevemente  $\begin{bmatrix} \overline{[EXT]} \\ \overline{[O]} \end{bmatrix}$  para volver al modo de menú contextual sin guardar.

Presione brevemente  $\begin{bmatrix} \overline{[EXT]} \\ \overline{[O]} \end{bmatrix}$  para salir del modo menu de contexto.

Si la frecuencia de transmisión después de compensación excede el rango permitido, se prohíbe la transmisión. Adoptar uno de los siguientes métodos para ajustar la frecuencia de transmisión que están dentro del alcance de la restricción banda:

- Aumentar o disminuir la frecuencia de recepción dentro de la banda.
- Cambie la dirección de desplazamiento.

#### **2. Selección de la frecuencia de desplazamiento**

La frecuencia de desplazamiento es el valor de la frecuencia de transmisión desviado de la frecuencia de recepción.

- 1. Poco pulse el botón [FUNCTION] para entrar en el menú contextual.
- 2. Gire el [botón de sintonización] y seleccione Tema 16 del menú contextual.

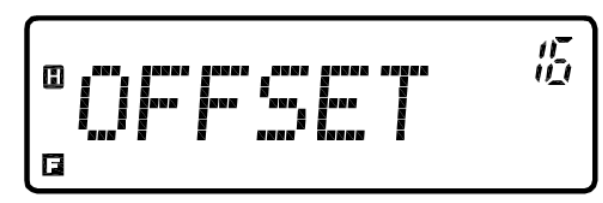

- 3. Poco pulse el botón [FUNCTION] para configurar el menú de contexto actual.
- 4. Introduzca directamente la frecuencia de desplazamiento deseada a través del teclado del micrófono de mano, que se guarda automáticamente. 5.

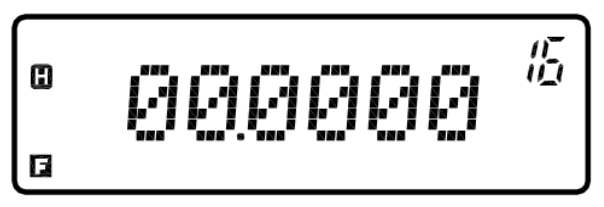

- 6. Pulse brevemente el botón [FUNCTION] para volver al modo de menú contextual.
- 7. Pulse brevemente  $\begin{bmatrix} \overline{ex\pi} \\ \overline{co} \end{bmatrix}$  para salir del modo menu de contexto.

Nota: Los valores de desplazamiento de frecuencia disponibles son de 00.000MHz a 90.000MHz.

#### <span id="page-26-0"></span>**Seleccion de la frecuencia piloto**

Esta función se utiliza para activar el repetidor en el estado de sueño. Este repetidor tiene que ser despertado por la frecuencia piloto de cierta intensidad. Generalmente, cuando el repetidor está despertado, no es necesario transmitir la frecuencia piloto de nuevo.

- 1. presione brevemente el botón [Function] para entrar al menu de contexto.
- 2. gire [ajuste de mando] y seleccione el Item 24 del menú de contexto.

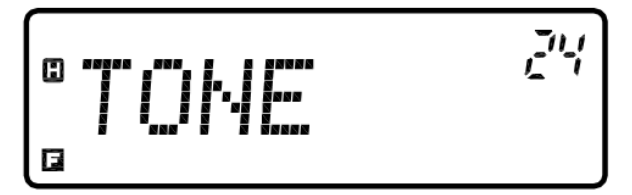

3. presione brevemente el botón [function] para configurar el menú de contexto actual.

4. gire el [ajuste de mando] y seleccione desde "1000Hz, 1450Hz, 1750Hz o 2100Hz".

5. presiones brevemente el botón [function] para confirmar y guardar los valores deseados. O pulse brevemente  $\begin{bmatrix} \text{ExIT} \\ \bullet \end{bmatrix}$  para volver al modo de menú contextual sin guardar.

6. presione brevemente  $\begin{bmatrix} \overline{exn} \\ \overline{co} \end{bmatrix}$  para salir del modo menú de contexto.

#### **La transmisión de la frecuencia piloto**

Presione la tecla [PTT] en el micrófono de mano para transmitir la frecuencia piloto y luego presione  $\sqrt{\frac{[ext]}{m}}$ en el panel frontal para enviar la frecuencia piloto.

#### **Función frecuencia inversa**

Después de configurar las frecuencias de recepción y transmisión por separado, utilice la función de frecuencia

inversa para cambiar de modo que usted puede inspeccionar manualmente la intensidad de las señales recibidas desde otras estaciones de radio mientras que usa el repetidor. Si la señal de dicha estación de radio es muy fuerte, pasar a la frecuencia simplex para mantener la conexión y suspender la conexión con el repetidor..

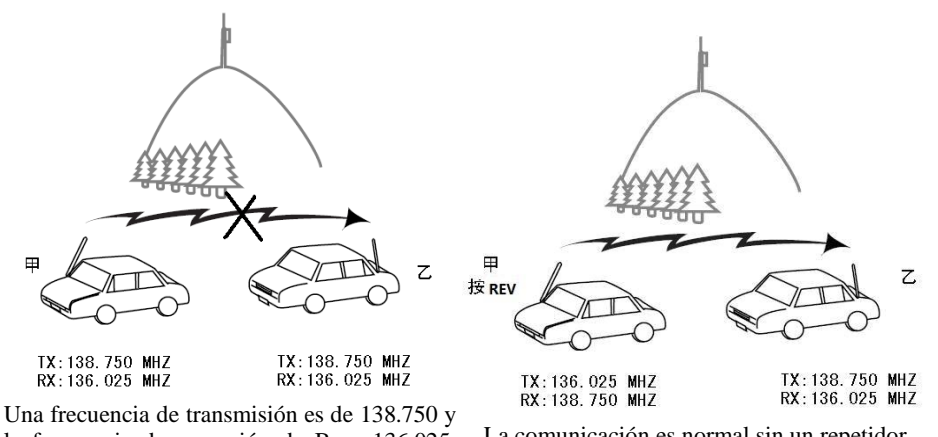

la frecuencia de recepción de B es 136.025. Por lo tanto, la comunicación no se puede realizar.

La comunicación es normal sin un repetidor.

Presione brevemente  $\left[\frac{REV}{T}\right]$  para cambiar las frecuencias

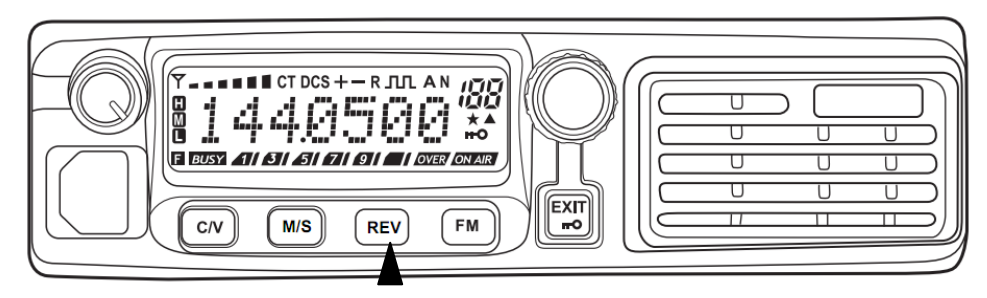

Cuando se activa la función de frecuencia inversa, el símbolo "R" aparecerá en la pantalla..

$$
|^{\circ}1450\hat{z}^{\sharp}\overline{50}
$$

### **Canal de memoria**

En el canal de memoria, puede almacenar frecuencias utilizadas con frecuencia y datos relacionados. Entonces, no es necesario configurar cada vez. En su lugar, puede llamar rápidamente el canal ajustado mediante operaciones sencillas. Hay 128 canales de memoria en el transceptor..

#### **Canales de memoria de una cara de la misma Frecuencia de transmisión / recepción o diferentes frecuencias de transmisión / recepción**

Usted puede configurar cualquier canal de memoria para simplex misma frecuencia de transmisión / recepción o diferentes frecuencias de transmisión / recepción. Seleccione cualquiera de los métodos de aplicación para cada canal como sea necesario.

El canal de simplex misma frecuencia de transmisión / recepción permite::

- Operacion de frecuencia simple.
- El canal de memoria para diferentes frecuencias de transmisión / recepción permite:
- Operación del repetidor con la diferencia de frecuencia no estándar de desplazamiento.

#### **Ahorro Simple y Frecuencias de transmisión / recepción estándar de Canales de Memoria**

1. presione brevemente  $\left[\frac{C/V}{r}\right]$  para entrar al modo VFO.

2. gire el [ajuste de mando] para seleccionar la frecuencia deseada.

 Además, puede pulsar [UP/arriba]/ [DOWN/abajo] en el micrófono de mano para seleccionar la frecuencia o introducir la frecuencia de su teclado.

3 Cualquier otro dato necesario para el ajuste de la frecuencia..

- frecuencia de audio, frecuencia de CTCSS, código DCS, etc.
	- 4. presione brevemente el botón [Function] para entrar al menú de contexto.

5.Gire el [ajuste de mando] para seleccionar el item 18 del menú de contexto.

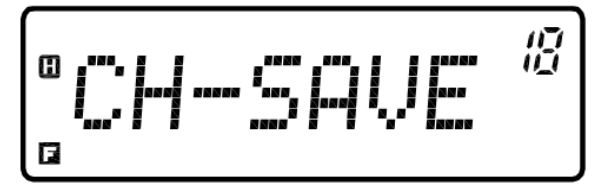

- 6. presione brevemente el botón [Function] para configurar el menú de contexto actual.
- 7. Gire el [ajuste de mando] y seleccione el número de canal de memoria deseado.

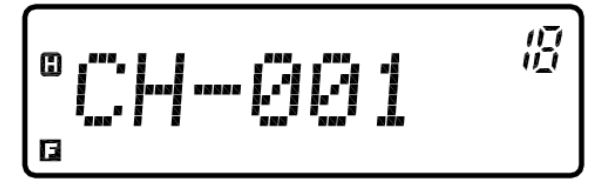

8. presione brevemente el botón [Function] Para confirmar y guardar los valores deseados y entrar en el estado de la entrada del nombre del canal.

 Si el nombre del canal no se va a ajustar (con el nombre por defecto como "CH-001"), pasar por alto los pasos 9 ~ 10. directamente y pulse poco el botón [FUNCTION] para confirmar y guardar

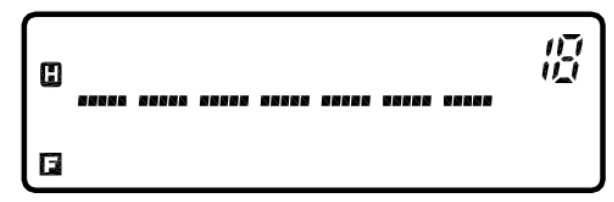

9. Apriete brevemente  $\left[\frac{C/V}{r}\right]$  para seleccionar el carácter. Gire el [botón de sintonización] o presione

[UP/Arriba]/ [DOWN/abajo] en el micrófono de mano para seleccionar el símbolo deseado.

El dígito de entrada actual parpadeará.

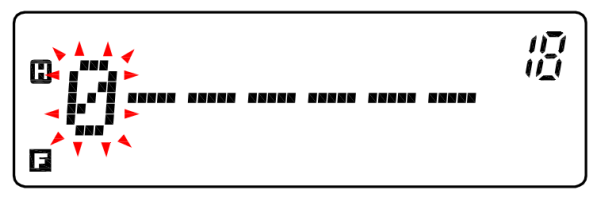

10. presione brevemente  $\sqrt{\frac{C/V}{T}}$  para entrar al próximo carácter.

11. Repita los pasos 9 ~ 10 hasta introducir todos los caracteres deseados. Pulse brevemente el boton [Function] para confirmar y guardar.

12. Presione brevemente  $\begin{bmatrix} \overline{ex_{\text{IT}}}\\ \overline{co} \end{bmatrix}$  para salir del modo menú de contexto.

Nota: Ahorro de recepción y transmisión de las frecuencias que han sido almacenados se superpondrá a la información original almacenada en el canal de memoria.

#### **Guardar diferentes frecuencias de transmisión / recepción de frecuencias en canales de memoria**

Algunos repetidores usan las frecuencias de transmisión / recepción con desplazamientos diferencia de frecuencia no estándar. Para utilizar estos repetidores, dos frecuencias separadas se deben almacenar en el canal de memoria. Entonces, es posible operar estos repetidores sin cambiar las frecuencias de desplazamiento almacenados en el menú contextual.

- 1. Presione brevemente  $\left[\frac{C/V}{r}\right]$  para entrar al modo VFO.
- 2. Gire el [botón de sintonización] para seleccionar la frecuencia de recepción deseada. .
	- Además, puede pulsar [UP/Arriba]/[DOWN/Abajo] En el micrófono de mano para seleccionar la frecuencia. .

3. Establezca la frecuencia de transmisión con una diferencia superior a (diferencia de frecuencia positiva) o inferior (diferencia de frecuencia negativa) la frecuencia de recepción.

- Ajuste la dirección de desplazamiento. (Page 20)
- Establecer la frecuencia de desplazamiento. (Page 21)
- 4. Cualquier otro dato necesario para el ajuste de la frecuencia.
	- frecuencia de audio, frecuencia de CTCSS, código DCS, etc.
- 5. Presione brevemente el botón [Function] para entrar en el menú de contexto.
- 6. Gire el [botón de sintonización] para seleccionar el ítem 18 del menú de contexto.

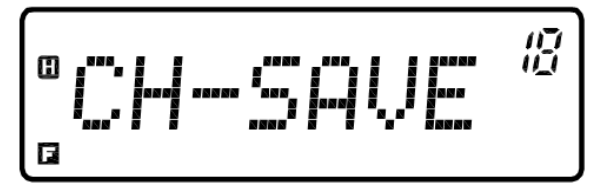

7. Presione brevemente el botón [Function] para configurar el menú de contexto actual.

8. Gire el [botón de sintonización] y seleccione el número del canal de memoria deseado.

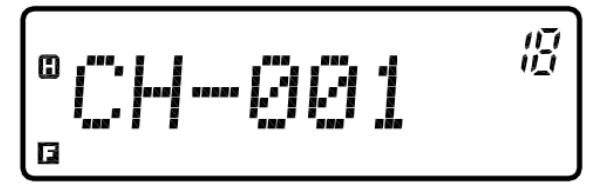

9. Presione brevemente el botón [Function] para confirmar y guardar los valores deseados y entrar en el estado de la entrada del nombre del canal.

 Si el nombre del canal no se va a ajustar (con el nombre por defecto como "CH-001"), pasar por alto los pasos  $9 \sim 10$  y directamente y poco pulse el botón [FUNCTION] para confirmar y guardar.

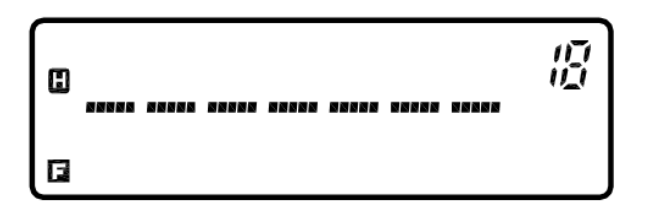

10. Presione brevemente  $\left[\frac{C/V}{T}\right]$  para seleccionar el carácter. Gire el [botón de sintonización] o presione

[UP/Arriba]/ [DOWN/Abajo] En el micrófono de mano para seleccionar el símbolo deseado.

- El dígito de entrada actual parpadeará.
- 11. Presione brevemente  $\left[\frac{C/V}{r}\right]$  para entrar al próximo carácter.

12. Repita los pasos 10 ~ 11 hasta introducir todos los caracteres deseados. Pulse brevemente el botón [FUNCTION] para confirmar y guardar. .

13. Pulse brevemente  $\begin{bmatrix} \overline{exr} \\ \overline{ro} \end{bmatrix}$  para salir del menú de contexto

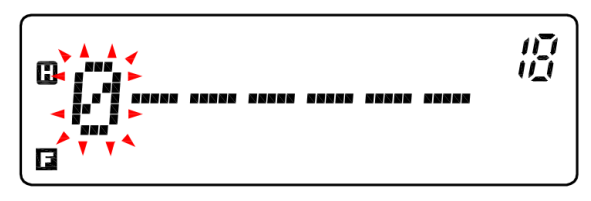

#### <span id="page-30-0"></span>**Uso de los canales de memorias**

1. Pulse brevemente  $\left[\frac{C/V}{T}\right]$  para entrar en el modo de utilizar el canal de memoria.

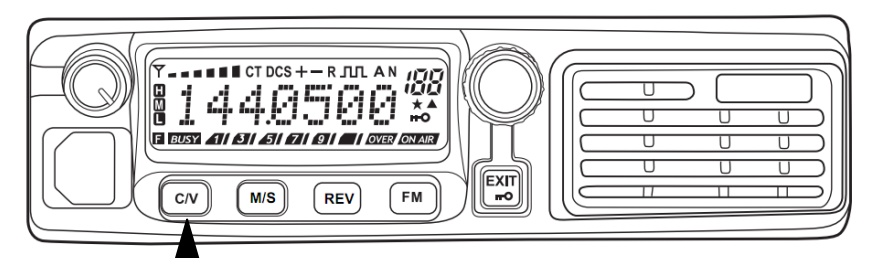

En el modo de frecuencia,

Presione  $\left[\frac{C/V}{V}\right]$  una vez para entrar la frecuencia + modo numérico del canal.

450256

Presione  $\left[\frac{C/V}{V}\right]$  2 veces para entrar el nombre del canal + modo numérico del canal.

$$
^{\circ}CH = \text{OO2} \qquad \text{W}
$$

2. Gire el [botón de sintonización] para seleccionar el canal de memoria deseado.

Además, usted puede oprimir [UP/Arriba]/ [DOWN/Abajo] en el micrófono de mano para

seleccionar el canal .

El canal de memoria vacío no puede ser llamado.

#### **Borrado del Canal de Memoria**

- 1. Presione brevemente el botón [FUNCTION] para entrar al menú de contexto.
- 2. Gire el [botón de sintonización] para seleccionar el item 19 del menú de contexto.

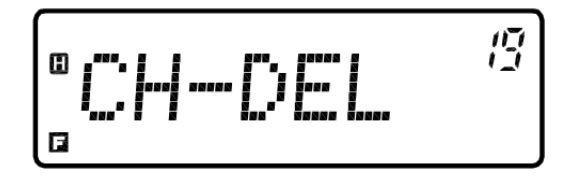

- 3. Presione brevemente el botón [Function] para configurar el menú de contexto actual .
- 3. Gire el [botón de sintonización] y seleccione el número de canal deseado.

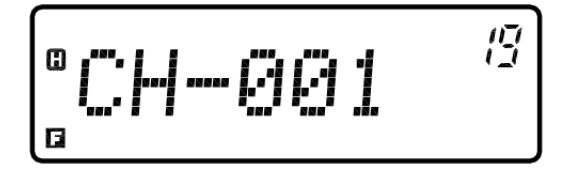

5. Presione brevemente el botón [Function] para confirmar la eliminación de este canal. Ó presione brevemente [ ].para volver al menú de contexto sin guardar

6. Presione brevemente  $\begin{bmatrix} \exp \\ \mathbf{r} \end{bmatrix}$  para salir del modo de menú contextual.

### **Escaneo**

La función de "Escaneo" se utiliza para monitorizar automáticamente las frecuencias deseadas. Familiarizar con la función de escaneado mejorará en gran medida su eficiencia operativa.

Este transceptor proporciona los siguientes modos de escaneo..

1. VFO escaneo: En el modo VFO, se explorará la banda de frecuencias de paso de frecuencia.

2. La búsqueda de canales: En el modo de canal de memoria, se explorará todos los canales almacenados en los canales de memoria.

#### **Inicie el escaneo**

Para iniciar el escaneo,

- 1. Presione brevemente  $\sqrt{\frac{C/V}{\rho}}$  para seleccionar el modo de escaneo.
	- 2. Presione prolongadamente  $\left[\frac{M/S}{n}\right]$  para comenzar el escaneo.

Cuando se detecta una señal coincidente, el transceptor se queda en la frecuencia ocupada o canal de memoria hasta 8 segundos después de que desaparezca la señal y luego continuar a explorar.

3. Cuando el transceptor se encuentra en estado de exploración,

1. Presione brevemente el botón [Function] Para detener la exploración y mantener el transceptor en la frecuencia de la corriente o canal de memoria.

También puede pulsar la tecla [PTT] del micrófono de mano para detener el escaneado y una

conversación en la frecuencia actual o el canal de memoria.

2. Presione brevemente  $\begin{bmatrix} \begin{bmatrix} EXT \end{bmatrix} \end{bmatrix}$  para salir del estado de la digitalización y volver a la frecuencia o canal de memoria utilizada antes de la exploración.

#### Nota:

- Cuando el CTCSS o DCS está activada, el transceptor se queda en la frecuencia ocupada y decodifica el audio de frecuencia CTCSS o código DCS. Si la frecuencia de audio o los códigos coinciden, el silenciador se detendrá. De lo contrario, el transceptor reanudará la exploración.
- En la exploración, puede girar el [botón de sintonización] para cambiar la dirección de la frecuencia de barrido.
- Ajuste el nivel de silenciamiento antes de utilizar la función de "escaneo". Un nivel demasiado bajo de silenciamiento puede conducir a la detención inmediata de la "digitalización".

### **Tono Sistema de Silenciamiento Codificado Continuo (CTCSS)**

A veces, puede que tenga que recibir llamadas solamente de personas específicas. Tono Sistema de Silenciamiento Codificado Continuo (CTCSS) le puede permitir obviar (no oír) las llamadas no deseadas de otras personas que utilizan la misma frecuencia. Para utilizar esta función, seleccione la frecuencia de audio CTCSS seleccionado por otras personas de su grupo, por favor. Frecuencia de audio CTCSS no se puede oír. (Consulte la lista de frecuencia de audio CTCSS en el anexo.)

Nota: CTCSS no garantiza su privacidad conversación. Sólo ayuda a evitar llamadas no pertinentes .

#### <span id="page-32-0"></span>**USO del CTCSS**

#### **Uso del CTCSS**

- 1. Pulse brevemente el botón [Function] para entrar al menú de contexto.
- 2. Gire el [botón de sintonización] para seleccionar el item 1 del menú de contexto.

$$
\left[ \begin{smallmatrix} 0\\ \vdots\\ 0 \end{smallmatrix} \right] = \left[ \begin{smallmatrix} 0\\ \vdots\\ \vdots\\ \vdots\\ \vdots \end{smallmatrix} \right] = \left[ \begin{smallmatrix} 0\\ \vdots\\ \vdots\\ \vdots\\ \vdots\\ \vdots\\ \vdots \end{smallmatrix} \right] = \left[ \begin{smallmatrix} 0\\ \vdots\\ \vdots\\ \vdots\\ \vdots\\ \vdots\\ \vdots\\ \vdots\\ \vdots\\ \vdots \end{smallmatrix} \right]
$$

3. Pulse brevemente el botón [Function] para ajustar el menú de contexto actual. .

4. Gire el [botón de sintonización] o presione [UP/Arriba]/[DOWN/abajo] en el micrófono de mano para seleccionar OFF o la frecuencia CTCSS deseada.

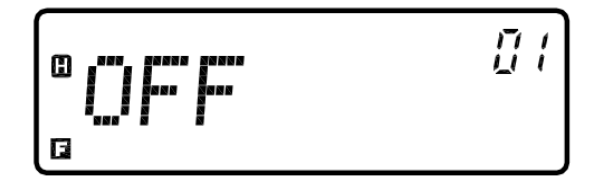

$$
\begin{bmatrix} 0 & \mathbf{G} \mathbf{Z} \mathbf{H} \mathbf{H} \mathbf{Z} \\ 0 & \mathbf{G} \mathbf{Z} \mathbf{H} \mathbf{H} \mathbf{Z} \end{bmatrix}
$$

5. Pulse brevemente el botón [Function] para confirmar y guardar los valores deseados. Vuelve al modo de menú de contexto. . O presione brevemente [ ] para volver al modo de menú contextual sin guardar.

6. Pulse brevemente  $\begin{bmatrix} \overline{ex\pi} \\ \overline{co} \end{bmatrix}$  para salir del modo de menú contextual.

#### **Transmitiendo CTCSS**

1. Pulse brevemente el botón [Function] para entrar al menú de contexto.

2. Gire el [botón de sintonización] para seleccionar el item 6 del menú de contexto.

$$
\begin{bmatrix} 0 & 0 & 0 \\ 0 & 0 & 0 \\ 0 & 0 & 0 \\ 0 & 0 & 0 \\ 0 & 0 & 0 \\ 0 & 0 & 0 \\ 0 & 0 & 0 \\ 0 & 0 & 0 \\ 0 & 0 & 0 \\ 0 & 0 & 0 \\ 0 & 0 & 0 \\ 0 & 0 & 0 & 0 \\ 0 & 0 & 0 & 0 \\ 0 & 0 & 0 & 0 \\ 0 & 0 & 0 & 0 & 0 \\ 0 & 0 & 0 & 0 & 0 \\ 0 & 0 & 0 & 0 & 0 \\ 0 & 0 & 0 & 0 & 0 & 0 \\ 0 & 0 & 0 & 0 & 0 & 0 \\ 0 & 0 & 0 & 0 & 0 & 0 \\ 0 & 0 & 0 & 0 & 0 & 0 \\ 0 & 0 & 0 & 0 & 0 & 0 & 0 \\ 0 & 0 & 0 & 0 & 0 & 0 &
$$

3. Pulse brevemente el botón [Function] para ajustar el menú contexto actual.

4. Gire el [botón de sintonización] ó presione [UP/Arriba]/ [DOWN/Abajo] en el micrófono de mano para seleccionar OFF o la frecuencia CTCSS deseada. .

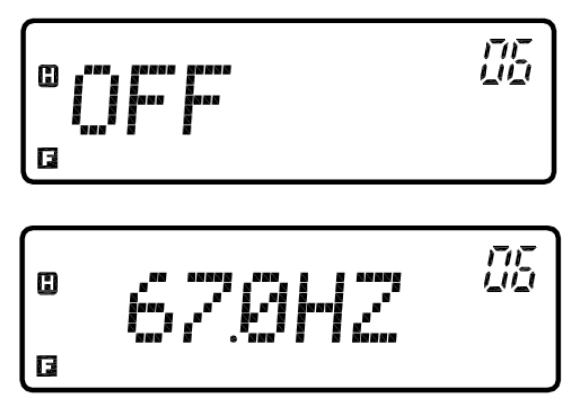

5. Pulse brevemente el botón [Function] para confirmar y guardar los valores deseados. Vuelve al modo de menú contextual . Ó presione brevemente  $\begin{bmatrix} \overline{exn} \\ \overline{co} \end{bmatrix}$  para volver al modo de menú contextual sin guardar 6. Presione brevemente  $\begin{bmatrix} \overline{exn} \\ \overline{co} \end{bmatrix}$  para salir del modo menú de contexto.

#### **Silenciamiento Codificado Digital (DCS)**

El Silenciamiento por Código Digital (DCS) es otra forma de ignorar (no oír) las llamadas inconexa de otras personas que utilizan la misma frecuencia. Su función es la misma que la de CTCSS. La única diferencia radica en el método de codificación / decodificación y la cantidad de código opcional. (Consulte la lista de códigos DCS en el anexo.)

#### <span id="page-34-0"></span>**Uso del DCS**

#### **Recibir DCS-N (código positivo DCS)**

1 Pulse brevemente el botón [Function] para entrar al menú de contexto.

2. Gire el [botón de sintonización] para seleccionar el item 2 del menú de contexto.

$$
\begin{bmatrix} 2 & 2 & 3 \\ 2 & 3 & 4 \end{bmatrix} \in \mathbb{C} \subset \mathbb{Z} \subset \mathbb{C} \subset \mathbb{C} \subset \
$$

3. Pulse brevemente el botón [function] para ajustar el menú contexto actual.

4. Gire el [botón de sintonización] para seleccionar OFF (apagar) o el código DCS deseado.

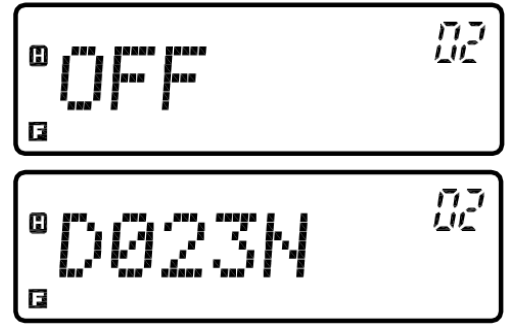

5. Pulse brevemente el botón [Function] para confirmar y guardar los valores deseados .Ó presione brevemente  $\begin{bmatrix} \overline{[ext]}\end{bmatrix}$  para volver al modo de menú contextual sin guardar.

6. Pulse brevemente  $\begin{bmatrix} \overline{exn} \\ \overline{co} \end{bmatrix}$  para salir del menú de contexto.

#### ■ Recibir DCS-I (DCS código inverso)

1. Pulse brevemente el botón [Function] para entrar al menú de contexto.

2. Gire el [botón de sintonización]. para seleccionar el item 03 en el menú contextual

$$
\left[ \begin{smallmatrix} 0 & \dots & 0 & \dots & 0 & 0 \\ \vdots & \vdots & \ddots & \ddots & \vdots & \vdots & \vdots \\ 0 & \dots & 0 & \dots & 0 & 0 & 0 \\ \vdots & \vdots & \ddots & \ddots & \ddots & \vdots \\ 0 & \dots & 0 & \dots & 0 & 0 & 0 \\ 0 & \dots & 0 & 0 & 0 & 0 & 0 \\ 0 & \dots & 0 & 0 & 0 & 0 & 0 \\ 0 & \dots & 0 &
$$

3. Pulse brevemente el botón [Function] para ajustar el menú contexto actual.

4. Gire el [botón de sintonización]. para seleccionar OFF(apagar) o el código DCS deseado

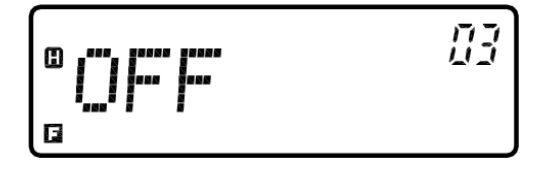

Пā в

5 Pulse brevemente el botón [Function] para confirmar y guardar los valores deseados.Ó presione brevemente  $\begin{bmatrix} \overline{[X \mid T]} \\ \overline{[P]} \end{bmatrix}$  para volver al modo de menú contextual sin guardar .

6. Pulse brevemente  $\begin{bmatrix} \overline{exn} \\ \overline{co} \end{bmatrix}$  para salir del modo menú de contexto.

#### **La transmisión DCS-N (código positiva DCS)**

1 Pulse brevemente el botón [Function] para entrar al menú de contexto.

2. Gire el [botón de sintonización] para seleccionar el item 07 del menú de contexto.

$$
\left[ \begin{array}{c} \circ \\ \circ \\ \circ \end{array} T - D C S - H \begin{array}{c} \circ \\ \circ \\ \circ \end{array} \right]
$$

3. Pulse brevemente el botón [Function] para ajustar el menú contexto actual.

4. Gire el [botón de sintonización] para seleccionar OFF (apagar) o el código DCS deseado

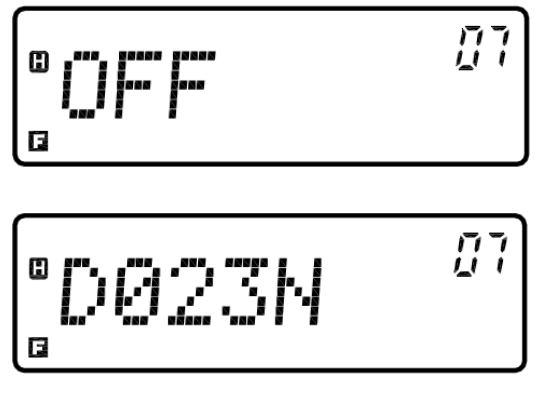

5. Pulse brevemente el botón [Function] para confirmar y guardar los valores deseados. Ó presione brevemente [ ] para volver al modo de menú contextual sin guardar

6. Presione brevemente  $\begin{bmatrix} \overline{exn} \\ \overline{co} \end{bmatrix}$  para salir del modo menú de contexto.

#### **La transmisión DCS-I (DCS código inverso)**

1. Pulse brevemente el botón [Function] para entrar al menú de contexto.

2. Gire el [botón de sintonización] para seleccionar el ítem 08 del menú de contexto.

$$
\left[ \begin{smallmatrix} 0 & 0 & \cdots & 0 \\ 0 & 0 & \cdots & 0 \\ 0 & 0 & \cdots & 0 \end{smallmatrix} \right]
$$

3. Pulse brevemente el botón [Function] para ajustar el menú contexto actual.

4. Gire el [botón de sintonización]. para seleccionar OFF(apagar) o el código DCS deseado

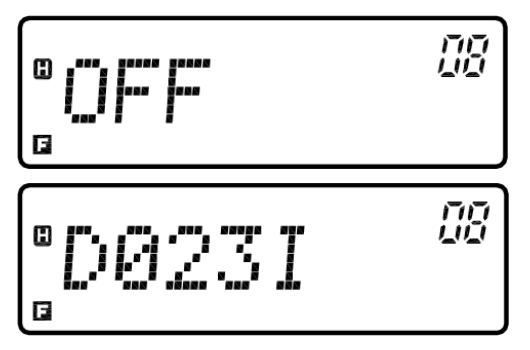

5. Pulse brevemente el botón [Function] para confirmar y guardar los valores deseados. Ó presione brevemente [ ].para volver al modo de menú contextual sin guardar

6. Presione brevemente  $\begin{bmatrix} \overline{[R]} \\ \overline{[R]} \end{bmatrix}$  para salir del modo menú de contexto.

### **Frecuencia múltiple de tono dual (DTMF)**

Además de CTCSS y DCS que le puede permitir obviar (no oír) las llamadas inconexa de otras personas que utilizan la misma frecuencia, es posible utilizar el sistema DTMF para llegar al mismo resultado. Puede configurar diferentes receptores DTMF bloques de código correspondientes a individuos o grupos para hacer llamadas selectivas.

#### <span id="page-36-0"></span>Configuración del bloque de código DTMF

- 1. Pulse brevemente el botón [Function] para entrar al menú de contexto
- 2. Gire el [botón de sintonización] para seleccionar el ítem 27 del menú de contexto.

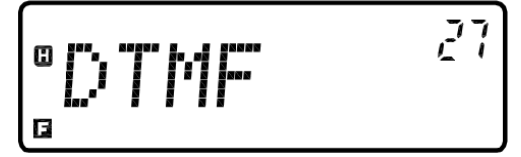

3. Pulse brevemente el botón [Function] para ajustar el menú contexto actual..

4. Gire el [botón de sintonización] para seleccionar cualquier bloque de "01-08"

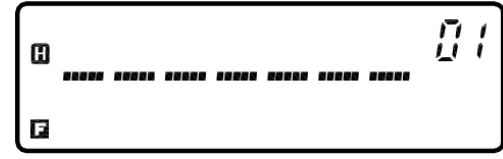

5. Utilice el teclado de la MIC de mano para entrar en el bloque deseado, como "1, 2, 3, 4, 5, 6 y 7".

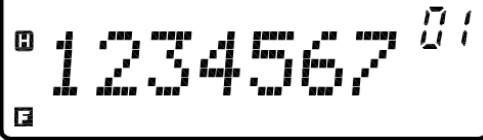

Presione brevemente  $[\overline{\bullet}]$  para borrar el código del bloque actual.

6 Pulse brevemente el botón [Function] para confirmar y guardar los valores deseados y regresará automáticamente al menú previo. O gire el [botón de sintonización] Para introducir la configuración para el

siguiente bloque sin guardar el valor actual .Ó presione brevemente  $\begin{bmatrix} \overline{exn} \\ \overline{ce} \end{bmatrix}$ .para volver al modo de menú contextual sin guardar

7. Repita los pasos 3-6 y se pueden introducir los códigos deseados para otros bloques

8. Presione brevemente  $\begin{bmatrix} \overline{ex\Gamma} \\ \overline{co} \end{bmatrix}$  para salir del modo de menú de contexto.

#### **Selección del bloque DTMF Recepción**

- 1. Pulse brevemente el botón [Function] para entrar al menú de contexto
- 2. Gire el [botón de sintonización] para seleccionar el ítem 04 del menú de contexto.

$$
\begin{bmatrix} \mathbb{P}_{\mathbf{F}} & \mathbb{P}_{\mathbf{F}} & \mathbb{P}_{\mathbf{F}} \\ \mathbb{P}_{\mathbf{F}} & \mathbb{P}_{\mathbf{F}} & \mathbb{P}_{\mathbf{F}} & \mathbb{P}_{\mathbf{F}} \end{bmatrix}
$$

- 3. Pulse brevemente el botón [Function] para ajustar el menú de contexto actual.
- 4. Gire el [botón de sintonización] para seleccionar Apagado (off) o DTMF1, DTMF2 ------ DTMF8).

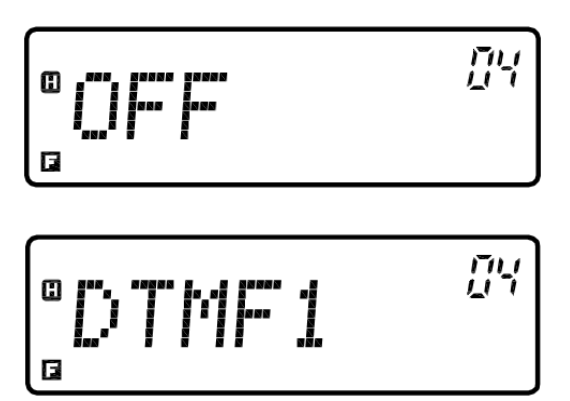

5. Pulse brevemente el botón [Function] para confirmar y guardar los valores deseados. Ó presione brevemente [ ].para volver al modo de menú contextual sin guardar

6. Presione brevemente  $\begin{bmatrix} \overline{exn} \\ \overline{so} \end{bmatrix}$  para salir del modo menú de contexto.

#### **Selección del modo de silenciamiento**

Para utilizar el sistema DTMF, tendrá que seleccionar QT + DTMF para el modo de silenciamiento. Sólo cuando se reciben QT correcta y frecuencias DTMF puede el sonido del altavoz.

- 1. Pulse brevemente el botón [Function] para entrar al menú de contexto.
- 2. Gire el [botón de sintonización] para seleccionar el ítem 05 del menú de contexto.

$$
\boxed{\text{S}} = \text{HUTE}^{\text{C}} \quad \text{C}
$$

3. Pulse brevemente el botón [Function]. para ajustar el menú contexto actual 4. Gire el [botón de sintonización] para seleccionar de "QT o QT + DTMF".

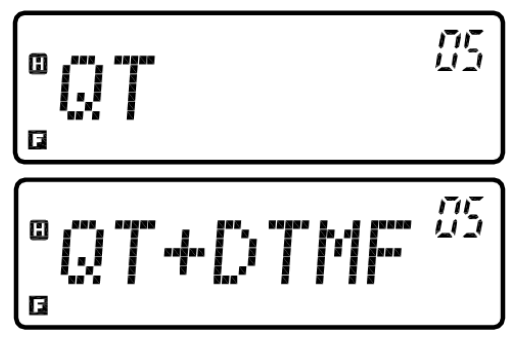

5. . Pulse brevemente el botón [Function ] para confirmar y guardar los valores deseados.Ó presione brevemente [ ].para volver al modo de menú contextual sin guardar

6. Presione brevemente  $\begin{bmatrix} \overline{[X]} \\ \overline{[Y]} \end{bmatrix}$  para salir del modo menú de contexto.

#### **Selección del bloque de transmisión DTMF**

1. Pulse brevemente el botón [Function] para entrar al menú de contexto.

2. Gire el [botón de sintonización] para seleccionar el ítem 09 del menú de contexto.

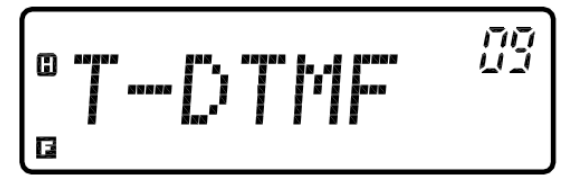

3. Pulse brevemente el botón [Function] para ajustar el menú de contexto actual..

4.Gire el [botón de sintonización] para seleccionar Apagado(off) o DTMF1, DTMF2 ------ DTMF8

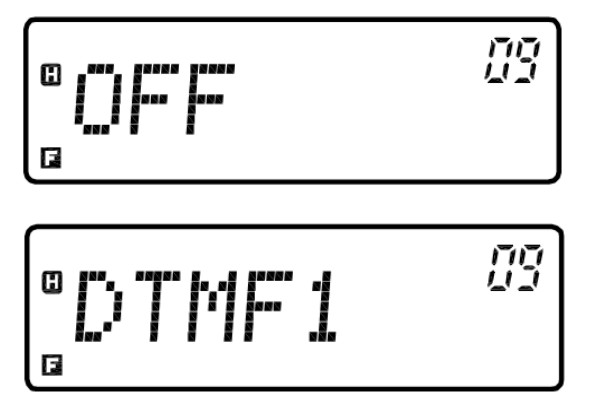

5. Pulse brevemente el botón [Function]. para confirmar y guardar los valores deseados Ó presione brevemente  $\begin{bmatrix} \overbrace{\mathbf{r}^{\infty}}^{\text{EXT}} \end{bmatrix}$  para volver al modo de menú contextual sin guardar

6. Presione brevemente  $\begin{bmatrix} \mathbb{E} \mathbf{X} \mathbf{I} \end{bmatrix}$  para salir del menú de contexto.

#### **Selección del modo de transmisión DTMF**

#### 1- **llamada Manual**

Las teclas en el teclado de la MIC de mano tienen la misma función que las teclas DTMF: 12 teclas en el teclado del teléfono y otros 4 teclas (A, B, C y D).

El pulsador puede transmitir audio frecuencia DTMF en sólo dos pasos.1. Press the [PTT] key on the handheld MIC.

| Frecuencia (Hz) | 1209 | 1336                     | 1447 | 1633 |
|-----------------|------|--------------------------|------|------|
| 697             |      | $\overline{\phantom{0}}$ | ົົ   |      |
| 770             |      |                          | 6    |      |
| 852             |      | гот<br>v                 | `Q`  |      |
| 941             | r*1  | ιv                       | [#]  |      |

2. Pulse las teclas de la zona del teclado en orden a la frecuencia de transmisión de audio DTMF.

#### **1. Transmisión de código automático**

<span id="page-39-0"></span>Hay tres formas de realizar la transmisión automática de bloque de frecuencias DTMF:

- Pulse PTT para transmitir código.
- Suelte el botón PTT para transmitir código
- Pulse o liberación de PTT para transmitir código..
- 1. Pulse brevemente el botón [Function] para entrar al menú de contexto
- 2. Gire el [botón de sintonización] para seleccionar el Ítem 10 en el menú de contexto.

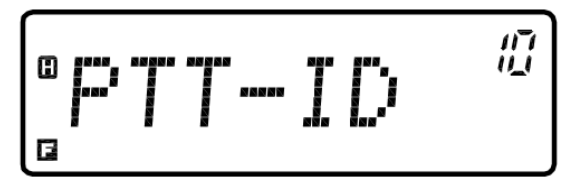

3. Pulse brevemente el botón [Function] para ajustar el menú de contexto actual.

4. Gire el [botón de sintonización] para seleccionar "OFF BOT (pulse para la transmisión de código), EOT (liberación para la transmisión de código) o ambos (transmisión de código, ya sea presionando o liberando)"..

$$
\begin{array}{c}\n\overset{\circ}{\mathbf{a}}\mathbf{C}\mathbf{C}^{\mathbf{a}}\mathbf{C}^{\mathbf{b}}\mathbf{C}^{\mathbf{b}}\mathbf{C}^{\mathbf{b}}\n\end{array}
$$

$$
\begin{bmatrix}\n\mathbf{E} & \mathbf{0} & \mathbf{0} \\
\mathbf{0} & \mathbf{0} & \mathbf{0}\n\end{bmatrix}
$$

$$
\begin{array}{c}\n\blacksquare \square \square \top \end{array} \qquad \qquad \begin{array}{c}\n\blacksquare \\
\blacksquare\n\end{array}
$$

$$
\begin{array}{c}\n^{\circ}EOTH & \overset{\mathcal{D}}{\longrightarrow} \\
\hline\n\end{array}
$$

5. Pulse brevemente el botón [Function ] para confirmar y guardar los valores deseados . Ó presione

brevemente  $\begin{bmatrix} \boxed{\text{exrt}} \\ \boxed{\bullet} \end{bmatrix}$  para volver al modo de menú contextual sin guardar.

6. Presione brevemente  $\begin{bmatrix} \overline{exn} \\ \overline{co} \end{bmatrix}$  para salir del modo de menú contextual.

### **Selección del tiempo de transmisión DTMF**

Usted puede cambiar el tiempo para hacer una pausa durante la transmisión de códigos DTMF..

- 1. Pulse brevemente el botón [Function] para entrar al menú contextual.
- 2. Gire el [botón de sintonización] para seleccionar el ítem 25 del menú de contexto.

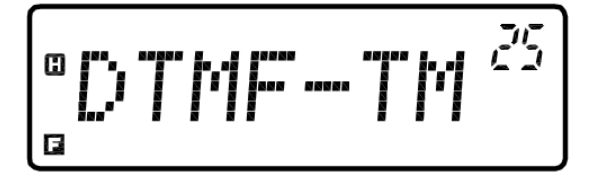

3. Pulse brevemente el botón [Function] para ajustar el menú de contexto actual.

4. Gire el [botón de sintonización] para seleccionar "50MS, 100ms, 150ms o 200MS"..

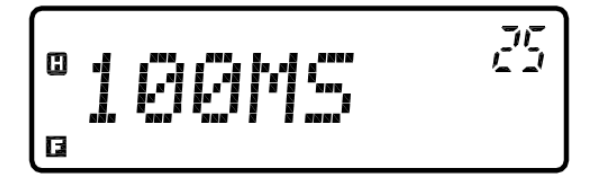

5. Pulse brevemente el botón [Function ] para confirmar y guardar los valores deseados. Ó presione brevemente  $\begin{bmatrix} \overbrace{\mathbf{r}^{\infty}}^{[EXT]} \end{bmatrix}$  para volver al modo de menú contextual sin guardar.

6. Presione brevemente  $\begin{bmatrix} \overline{ex\pi} \\ \overline{\cdots} \end{bmatrix}$  para salir del menú de contexto.

### <span id="page-40-0"></span>**Radio FM**

#### <span id="page-40-1"></span>**Usos de la Radio Fm**

El producto se ha incorporado en la función de radio FM. Encienda la radio FM de la siguiente manera..

1. Presione brevemente  $\lfloor$  FM  $\rfloor$  para activar la función de radio FM. Gire el [botón de sintonización] para realizar la búsqueda automática

Gire a la derecha es para la búsqueda hacia arriba y giro a la izquierda para buscar hacia abajo..

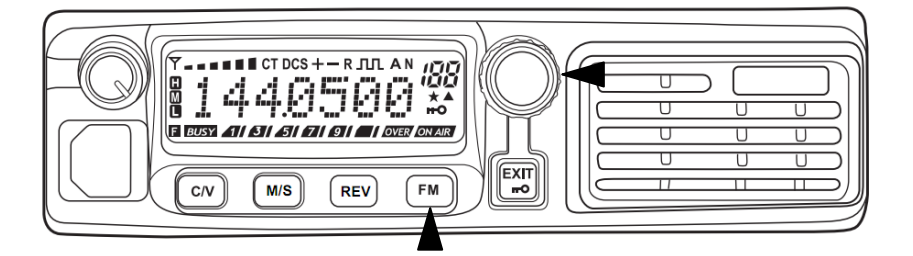

2. Una vez más presione brevemente  $\begin{bmatrix} F_M \end{bmatrix}$  para desactivar la función de radio FM.

### **Funciones auxiliares**

#### **Información sobre la alimentación**

Cada vez que se enciende la fuente de alimentación del transceptor, aparecerá la información correspondiente en la pantalla durante unos 2 segundos. Usted puede diseñar su información preferida a través del software de la frecuencia de escritura para reemplazar la información predeterminada.

#### **Bloqueo con llave**

La función de bloqueo se desactivará mayoría de las teclas, excepto el botón de volumen y [PTT] para evitar la activación incorrecta de una función determinada

1. Para activar la función de bloqueo de tecla, mantenga pulsada  $\begin{bmatrix} \overline{ex_{II}} \\ \overline{se_{II}} \end{bmatrix}$  por 2 segundos.

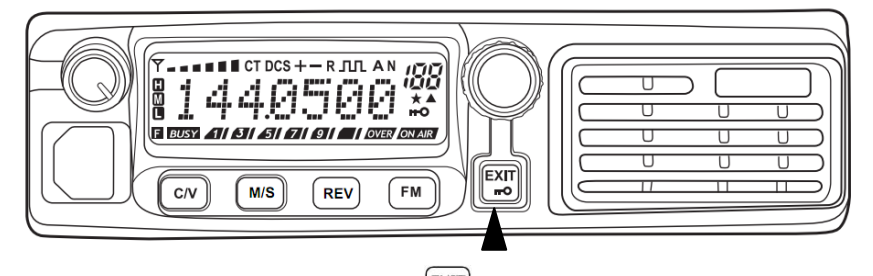

2. Una vez más pulse prolongadamente  $\begin{bmatrix} \overline{exp} \\ \overline{op} \end{bmatrix}$  durante 2 segundos o reiniciar la unidad para liberar el bloqueo.

### **Configuración Banda ancha y estrecha**

Seleccione los modos de comunicación legales según las normas de cada país.

- 1. Presione brevemente el botón [Function] para entrar al menú de contexto
- 2. Gire el [botón de sintonización] para seleccionar el ítem 12 del menú de contexto.

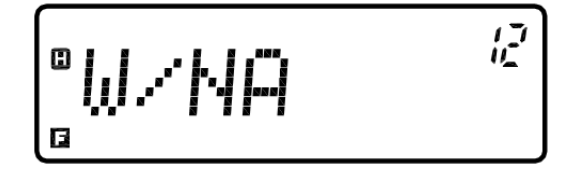

- 3. Presione brevemente el botón [Function] para ajustar el menú de contexto actual.
- 4. Gire el [botón de sintonización] para elegir WIDE (ancho de banda) o NARR (banda estrecha)"

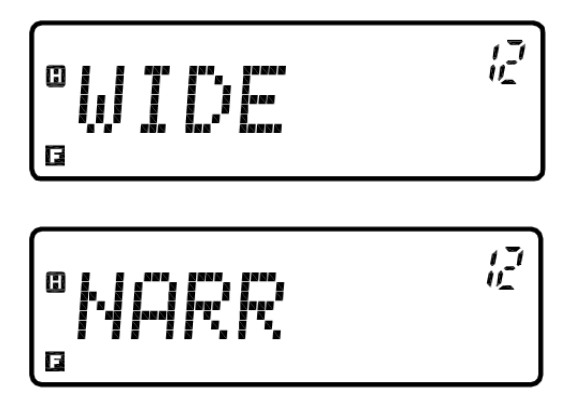

5. Presione brevemente el botón [Function] para confirmar y guardar los valores deseados .Ó presione

brevemente  $\begin{bmatrix} \overline{ex\pi} \\ \overline{...} \end{bmatrix}$  para volver al modo de menú contextual sin guardar.

6. Presione brevemente  $\begin{bmatrix} \mathbb{R} \mathbb{R} \end{bmatrix}$  para salir del modo de menú de contexto..

#### **Ajuste de la función Compansion de voz (para reducir el ruido y mejorar la claridad de la conversación)**

Esta función puede reducir efectivamente el ruido y mejorar la claridad de la conversación, sobre todo para la comunicación a larga distancia. También se puede iniciar a través del menú contextual.

- 1. Presione brevemente el botón [Function] para entrar al menú de contexto
- 2. Gire el [botón de sintonización] para seleccionar el Ítem 13 en el menú de contexto.

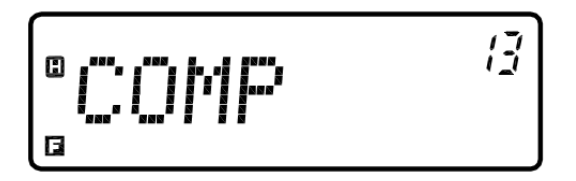

3. Presione brevemente el botón [Function] para ajustar el menú de contexto actual

4. Gire el [botón de sintonización] para seleccionar "OFF (apagado) u ON (encendido)".

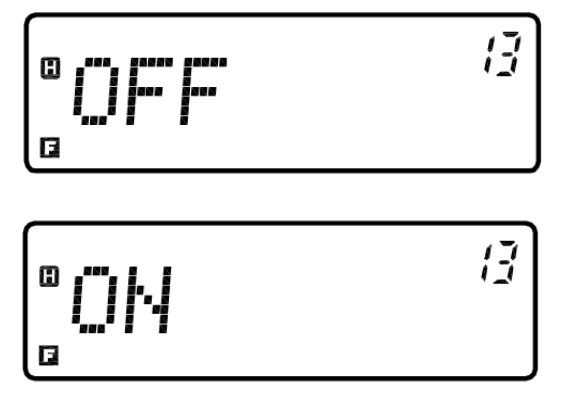

5 Presione brevemente el botón [Function ]. para confirmar y guardar los valores deseados. Ó presione

brevemente  $\begin{bmatrix} \begin{bmatrix} \text{ExIT} \\ \text{max} \end{bmatrix} \end{bmatrix}$  para volver al modo de menú contextual sin guardar.

6. Presione brevemente  $\begin{bmatrix} \overline{exn} \\ \overline{so} \end{bmatrix}$  para salir del modo menú de contexto.

#### **Configurar la función de cifrado de voz (contra espionaje)**

Este es un modo de procesamiento de voz especial, que puede hacer un transceptor con la misma frecuencia escuchar sólo la voz codificada, jugando un papel efectivo de la confidencialidad. La voz sólo puede ser escuchada claramente por un transceptor con la misma función y en estado abierto.

- 1. Presione brevemente el botón [Function] para entrar al menú de contexto.
- 2. Gire el [botón de sintonización] para seleccionar el ítem 14 del menú de contexto.

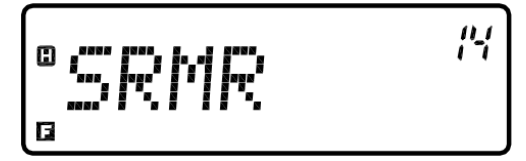

3. Presione brevemente el botón [Function ]. para ajustar el menú de contexto actual.

4. Gire el [botón de sintonización] para seleccionar "OFF (apagado) u ON (encendido)".

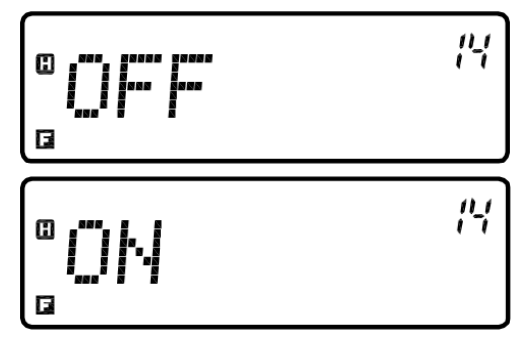

5. Presione brevemente el botón [Function] para confirmar y guardar los valores deseado Ó presione

brevemente  $\begin{bmatrix} \overbrace{\mathbf{r}\times\mathbf{r}}^{[E\times\mathbf{r}]} \end{bmatrix}$  para volver al modo de menú contextual sin guardar

6. Presione brevemente  $\begin{bmatrix} \overline{ex\Gamma} \\ \overline{co} \end{bmatrix}$  para salir del modo menú de contexto.

### **Ajuste del paso de frecuencia**

.La selección de un paso de frecuencia correcto es de gran importancia para la selección de una frecuencia precisa

- 1. Presione brevemente el botón [Function] para entrar al menú de contexto
- 2. Gire el [botón de sintonización] para seleccionar el ítem 17 del menú de contexto.

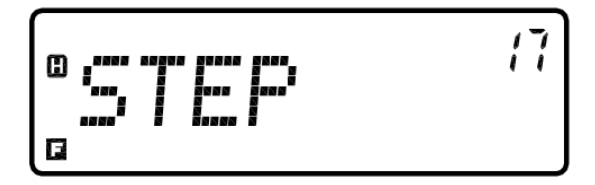

3. Presione brevemente el botón [Function]. para ajustar el menú de contexto actual.

4. Gire el [botón de sintonización] para seleccionar desde "2.50K, 5.00K, 6.25K, 10.00K, 12.50K, 25.00K o 50.00K".

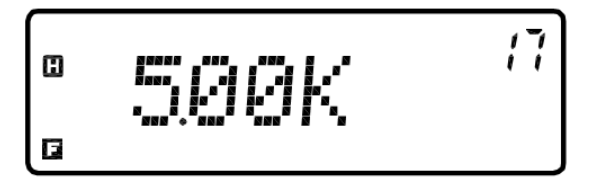

5. . Presione brevemente el botón [Function ] para confirmar y guardar los valores deseados. Ó presione brevemente  $\begin{bmatrix} \overline{ex\pi} \\ \overline{...} \end{bmatrix}$  para volver al modo de menú contextual sin guardar.

6. Presione brevemente  $\begin{bmatrix} \overline{exn} \\ \overline{co} \end{bmatrix}$  para salir del modo de menú contextual.

<span id="page-44-0"></span>. Si se selecciona un valor de paso de 6,25, el valor de la frecuencia puede ser un número de 8 dígitos y no se mostrará el octavo dígito. Por ejemplo, el valor de la frecuencia deseada es 145.03125MHz, sólo los primeros siete dígitos "145.0312" se mostrarán después de ajustar

#### **Ajuste del sonido del sistema**

El tono del sistema es una función de confirmación de la operación, error de operación o de estado de fallo del producto. Usted puede configurar para activar o desactivar la función de tono pronto

- 1. Presione brevemente el botón [Function] para entrar al menú de contexto
- 2. Gire el [botón de sintonización] para seleccionar el ítem 20 del menú de contexto

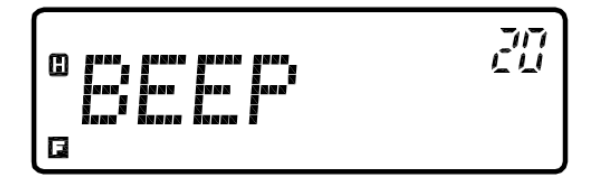

- 3. Presione brevemente el botón [Function]. para ajustar el menú de contexto actual.
- 4. Gire el [botón de sintonización] para seleccionar "OFF (apagado) u ON (encendido)

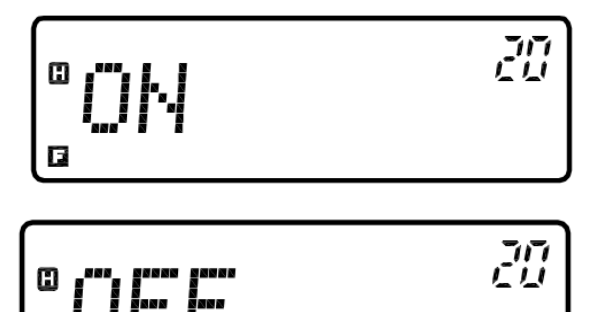

5 Presione brevemente el botón [Function] para confirmar y guardar los valores deseados. Ó presione brevemente [ ] para volver al modo de menú contextual sin guardar

6. Presione brevemente  $\begin{bmatrix} \overline{ex\pi} \\ \overline{co} \end{bmatrix}$  para salir del menú de contexto.

### **Ajuste de la luz de fondo**

E

- 1. Presione brevemente el botón [Function] para entrar al menú de contexto.
- 2. Gire el [botón de sintonización] para seleccionar el ítem del menú de contexto.

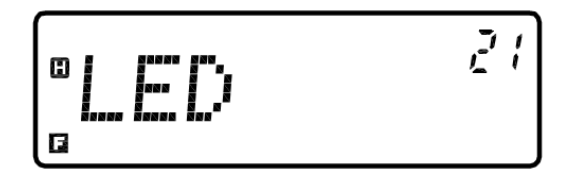

3. Presione brevemente el botón [Function]. para ajustar el menú de contexto actual.

4. Gire el [botón de sintonización] para seleccionar "OFF (apagado) o LED1 (oscuro), LED2 (normal) y el LED 3 (brillante)".

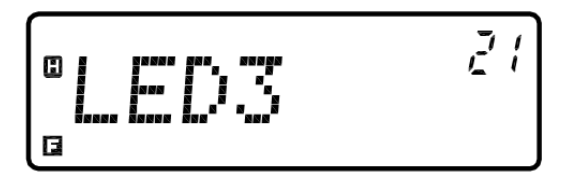

5. Presione brevemente el botón [FUNCTION] para confirmar y guardar los valores deseados. Ó

presione brevemente  $\begin{bmatrix} \overline{exr} \\ \overline{ro} \end{bmatrix}$  para volver al modo de menú contextual sin guardar

6. Presione brevemente  $\begin{bmatrix} \overbrace{f(x)} \\ \overline{f(x)} \end{bmatrix}$  para salir del menú de contexto

#### **Ajustar el bloqueo de canal ocupado**

Cuando esta función está activada, no se puede transmitir por el canal ocupado para evitar la interferencia con el transceptor usando la misma frecuencia. Cuando el canal actual está ocupado y pulsa [PTT], el transceptor dar a conocer el mensaje de error y volver al estado de la recepción.

1 . Presione brevemente el botón [Function] para entrar al menú de contexto.

2. Gire el [botón de sintonización] para seleccionar el item 22 del menú de contexto.

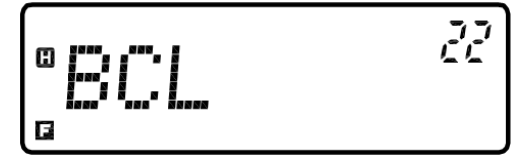

- 3. Presione brevemente el botón [Function] para ajustar el menú de contexto actual
- 4. Gire el [botón de sintonización] para seleccionar "OFF (apagado) u ON (encendido)

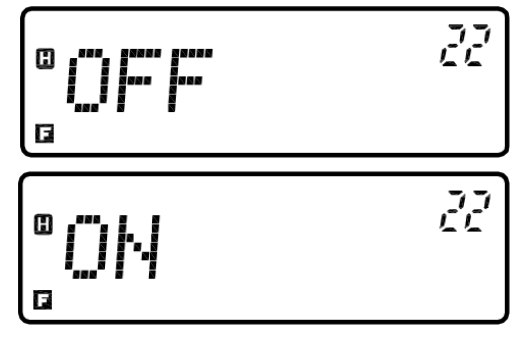

5. Presione brevemente el botón [Function] para confirmar y guardar los valores deseados. Ó presione

brevemente [ ] para volver al modo de menú contextual sin guardar

6. Presione brevemente  $\begin{bmatrix} \overline{exn} \\ \overline{co} \end{bmatrix}$ .para salir del menú de contexto

#### **Configuración de la Transmisión de Tiempo de Transmisión (TOT)**

A veces, se requiere o es necesario para restringir el tiempo de cada transmisión continua. Puede utilizar esta función para evitar que un repetidor de tiempo de espera si está conectado o para ahorrar energía de la batería.

- 1. Presione brevemente el botón [Function] para entrar al menú de contexto.
- 2. Gire el [botón de sintonización]para seleccionar el ítem 23 del menú de contexto.

$$
\begin{array}{cc}\n\circ & \circ \\
\circ & \circ \\
\end{array}
$$

3. Presione brevemente el botón [Function] para ajustar el menú de contexto actual

4. Gire el [botón de sintonización] para seleccionar "OFF (apagado) o 30S, 60S ...... 600S (un intervalo de 30 s).

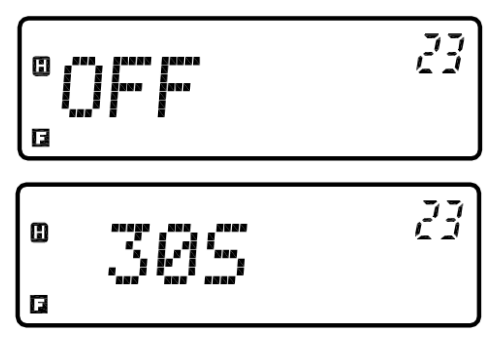

5. Presione brevemente el botón [Function ] para confirmar y guardar los valores deseados. Ó presione

brevemente  $\begin{bmatrix} \overbrace{\mathbf{r}\times\mathbf{r}}^{\text{EXT}} \end{bmatrix}$  para volver al modo de menú contextual sin guardar

6. Presione brevemente  $\begin{bmatrix} \overline{exn} \\ \overline{so} \end{bmatrix}$  para salir del modo menú de contexto

**Cuando el TOT transmisión es tiempo de espera, el transceptor le dará un tono pronto y regresar automáticamente al modo de recepción. Para continuar la transmisión, suelte la tecla [PTT] del micrófono de mano y vuelva a pulsarlo.**

#### **Restaurar la configuración de fábrica (RESET)**

**.**

Si la configuración de miss-operación o mal ha dado lugar a no utilizar este producto, normalmente, puede utilizar esta función para restaurar la configuración del producto a la configuración por defecto de fábrica

- 1. Presione brevemente el botón [Function]para entrar al menú contextual.
- 2. Gire el [botón de sintonización]para seleccionar el item 28 del menú contextual.

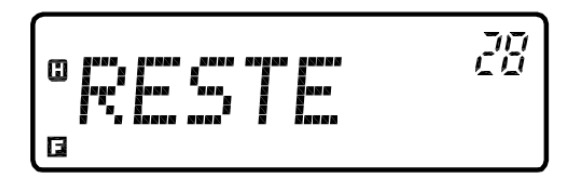

- 3. Presione brevemente el botón [Function]. para ajustar el menú de contexto actual
- 4. Rote el [botón de sintonización] para seleccionar "RST-NO (no reajustar) o RST-YES (ajustar).
- Cuando RST-YES (reset) se selecciona el, todos los elementos de menú se restablecerán a los valores predeterminados de fábrica.
- . La información en los canales de memoria no se borra después de un reinicio

$$
\left[ {}^{\circ}\mathsf{RST-HID} \quad {}^{\circ\circ}\right]
$$

$$
\left[ ^{\circ}F\mathbb{Z}T-\forall E\mathbb{Z}\right] ^{\mathbb{Z}^{2}}
$$

5. Presione brevemente el botón [Function] para confirmar y guardar los valores deseados. Ó presione  $\begin{bmatrix} \overline{ex_{IT}} \\ \overline{se_{II}} \end{bmatrix}$  para volver al modo de menú contextual sin guardar

6 Presione brevemente  $\begin{bmatrix} \overline{ex\pi} \\ \overline{co} \end{bmatrix}$ .para salir del modo menú de contexto

### **Mantenimiento**

### **Información General**

El producto se ha ajustado de acuerdo con las especificaciones y pasaron la prueba antes de la entrega. Cualquier intento de reparar o ajustar el producto sin la autorización del fabricante puede dar lugar a la nulidad de la garantía.

### **reparación**

Al enviar el producto a su distribuidor para su reparación, por favor, utilice el embalaje original y presentar la descripción detallada culpa. No envíe sólo el componente o el PCB. Por favor envíe la totalidad del producto.

### **limpieza**

Para limpiar el producto, por favor, utilice detergente neutro (no utilice productos químicos de alta concentración) y un paño húmedo.

### **Solución de problemas**

Los problemas descritos en la tabla son los problemas que a menudo se puede encontrar al utilizar en la operación distinta de fallas de circuitos relacionad

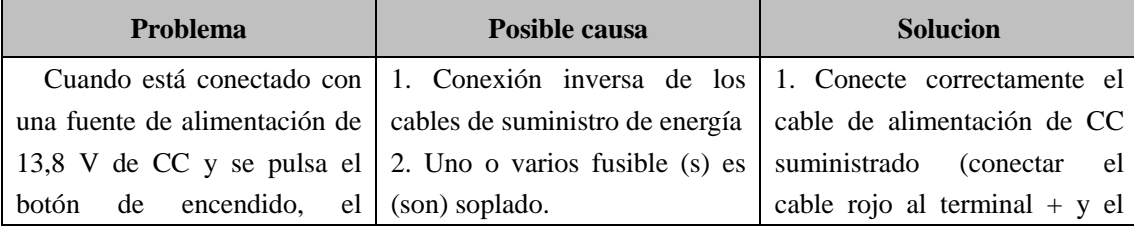

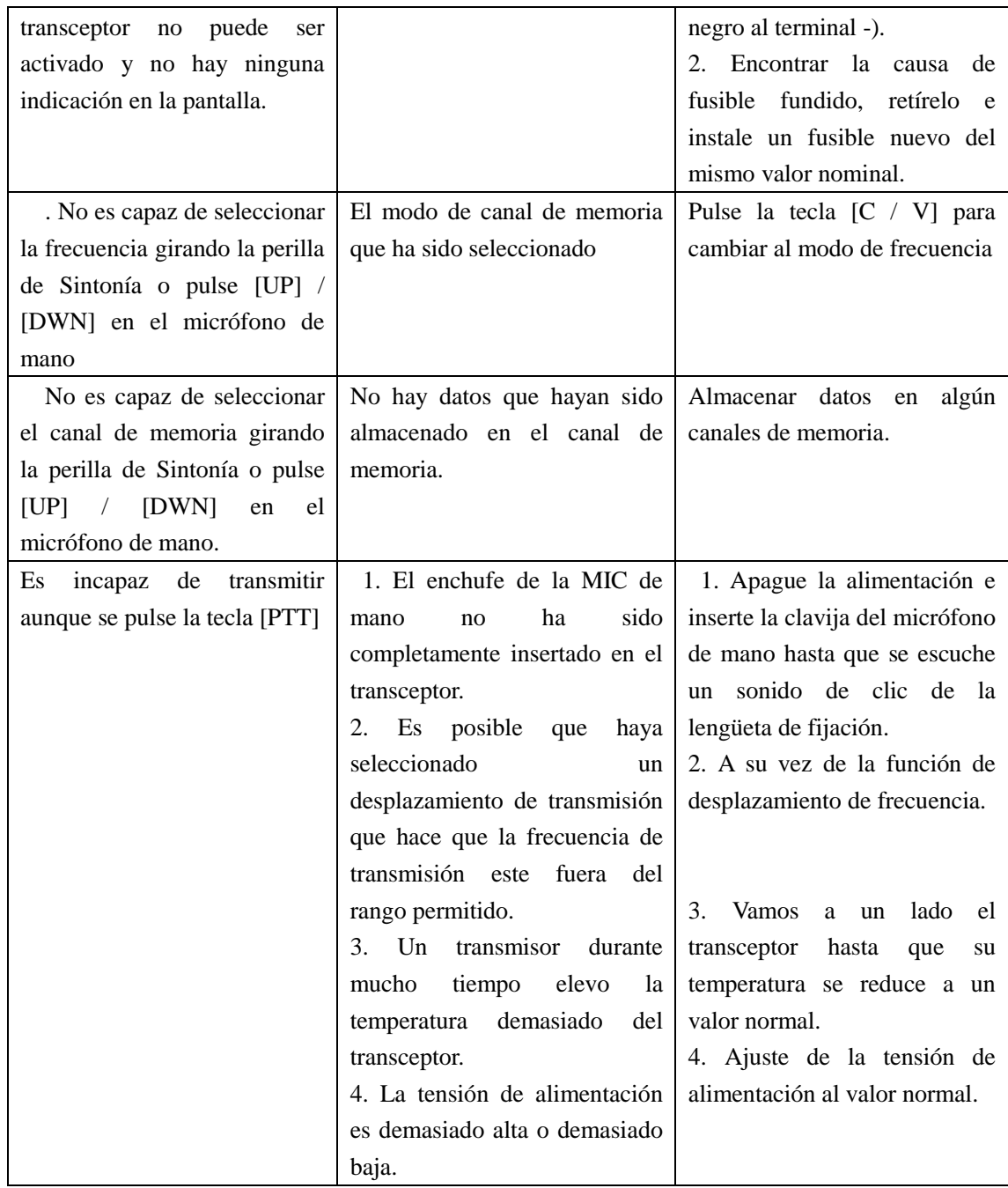

### **Parámetros técnicos**

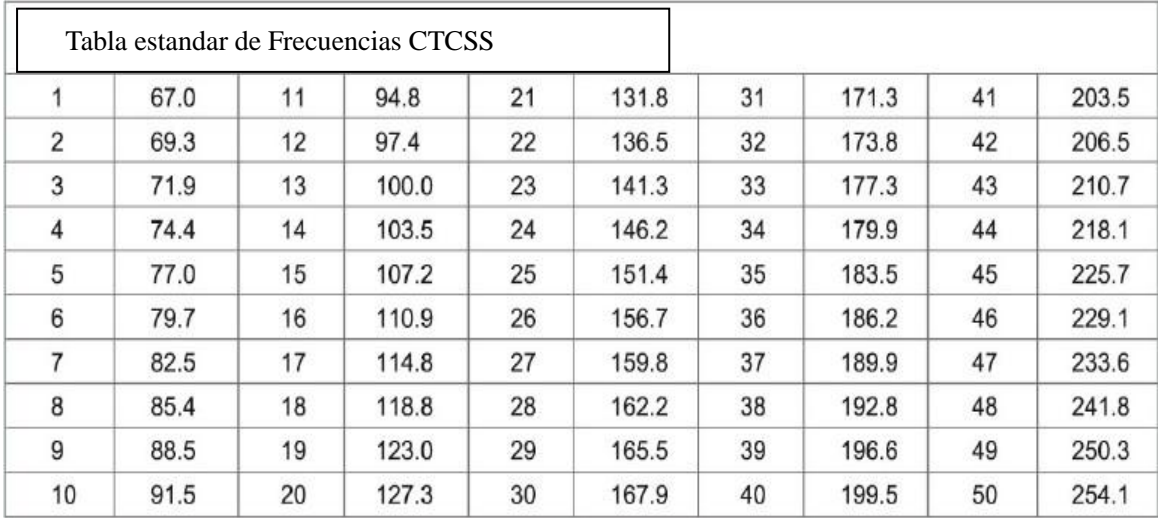

### **Anexo 1: Lista de Frecuencia CTCSS**

#### <span id="page-49-0"></span>**Anexo 2: DCS**

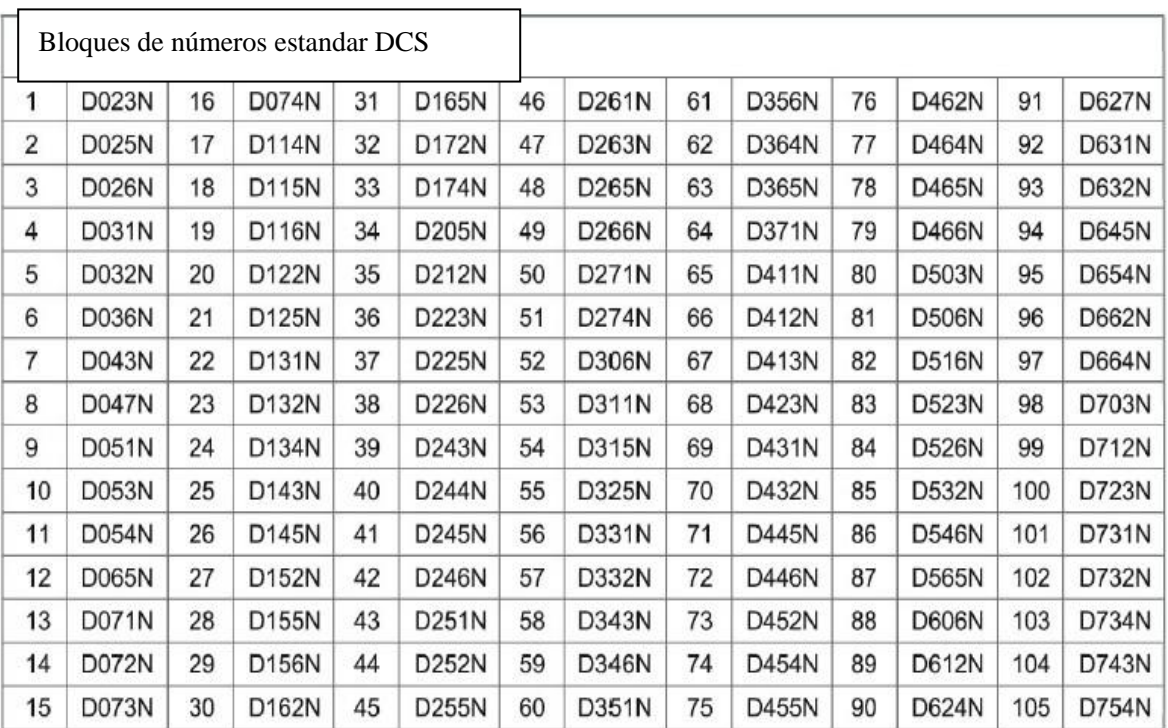

### **Especificaciones**

Las especificaciones están sujetas a cambios con el desarrollo de técnicas sin previo aviso.

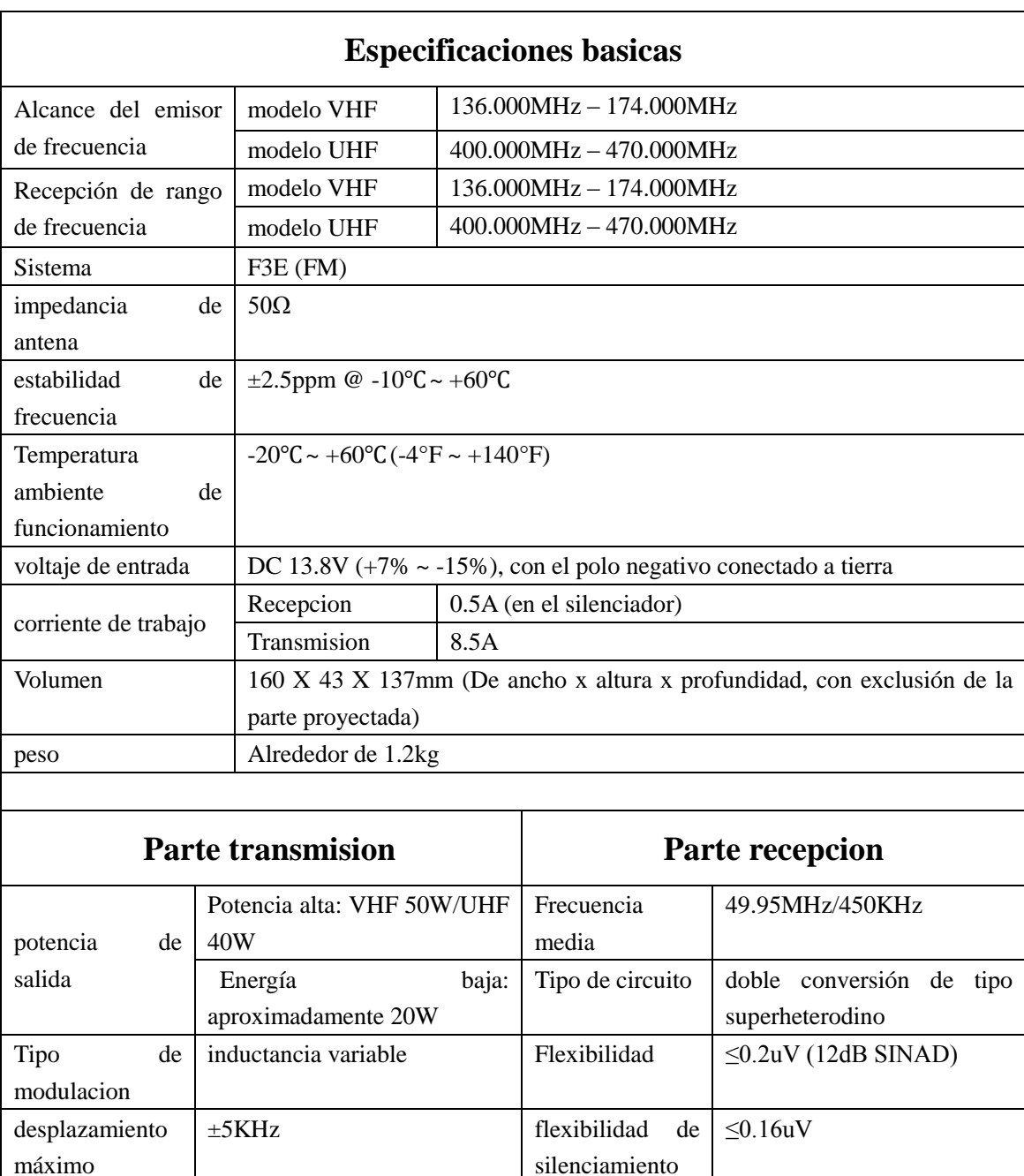

radiación Clutter  $\vert$  <-60dB selectividad  $\vert$  12kHz/30kHz (-6dB/-60dB)

audio

2W  $\omega$  8Ω 5% distorsion

MIC impedancia  $2KΩ$  Max. salida de

# **Declaración**

Este manual se esfuerza por asegurar la exactitud y la integridad de su contenido durante su compilación. La empresa no se hace responsable de posibles omisiones o errores de los textos. La empresa se reserva el derecho de hacer cambios en lo que respecta al diseño y las especificaciones sin previo aviso.